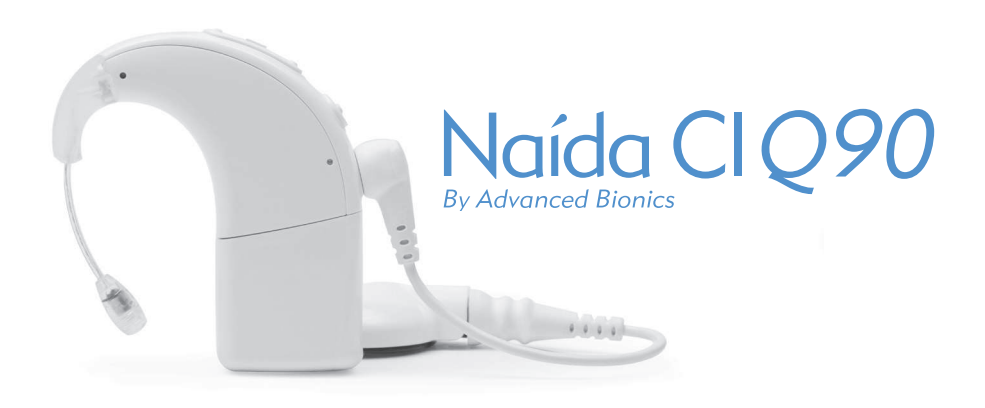

# gebruiksaanwijzing

voor de Naída CI Q90-spraakprocessor

# Labeling

Labelsymbolen en betekenissen:

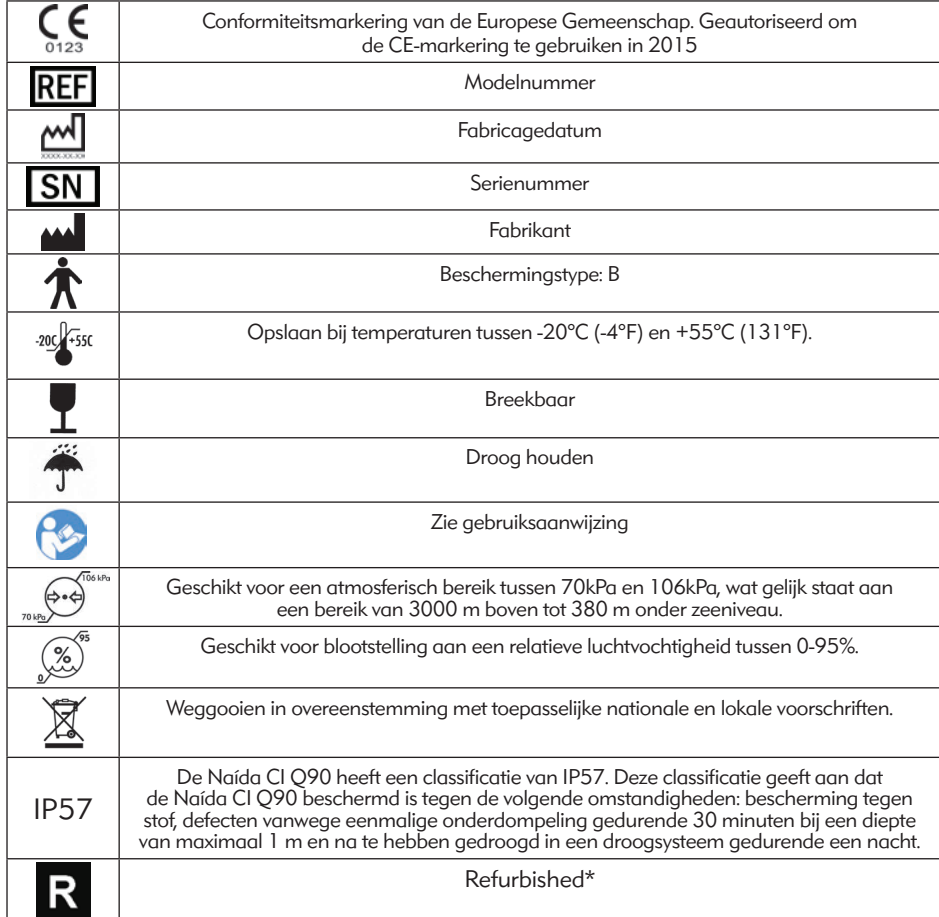

\* Alleen van toepassing wanneer er 'refurbished' op het verzendlabel staat vermeld

# Waarschuwingen en voorzorgsmaatregelen

# WAARSCHUWINGEN

- VERSTIKKINGSGEVAAR–bevat kleine onderdelen die een gevaar kunnen vormen door verstikking.
- Maak geen gebruik van de AB myPilot of plaats deze niet in een zakje van een blouse wanneer de gebruiker een pacemaker heeft. Er is namelijk mogelijk kans op interferentie. Neem voor meer informatie contact op met een medisch specialist.
- 2 Gebruiksaanwijzing Naída CI Q90-spraakprocessor
- Maak geen gebruik van een ComPilot als de gebruiker een pacemaker heeft. Er is namelijk mogelijk kans op interferentie. Neem voor meer informatie contact op met een medisch specialist.
- Houd gepast toezicht wanneer een kind de Naída CI Q90-spraakprocessor en accessoires draagt.
- Batterijen en accessoires kunnen een verstikkingsgevaar vormen en dienen daarom buiten bereik van kinderen gehouden te worden.
- Mochten er onderdelen zijn ingeslikt, vraag dan onmiddellijk om advies bij een arts of het ziekenhuis.
- Laat kinderen niet alleen met batterijen en laat ze er ook niet mee spelen.
- Stop batterijen niet in uw mond.
- Kauw niet op batterijen en slik ze niet door. Raadpleeg onmiddellijk een arts als dit gebeurt.
- Laat kinderen niet spelen met het droogapparaat, of deze zonder toezicht bedienen.
- Als u uw spraakprocessor en accessoires gebruikt op een andere manier dan waarvoor ze bedoeld zijn (bijv. in de mond plaatsen of erop kauwen), dan kan dit lichamelijk letsel veroorzaken.
- Laad wegwerpbatterijen niet op.
- Laat lekkende batterijvloeistof niet in contact komen met de huid, mond of ogen.
- Stel batterijen niet bloot aan hitte (bijv. niet opslaan in direct zonlicht of in een hete auto).
- Werp batterijen niet in het vuur.
- Laat kinderen batterijen niet opladen zonder toezicht.
- Gebruik geen stroomvoorziening voor de spraakprocessor, de AB myPilotafstandsbediening of de ComPilot, tenzij deze is verstrekt door Advanced Bionics of Phonak. Indien nodig kunt u contact opnemen met uw CI-centrum of Advanced Bionics voor het vervangen van een stroomvoorziening.
- Maak geen gebruik van de AB myPilot of de ComPilot wanneer deze zijn aangesloten op een stroomvoorziening zoals stopcontacten of USB-compatibele stroomvoorzieningen (zoals laptops).
- De ComPilot wordt geleverd met een neklusantenne. Raak de aansluitingen van de neklus niet gelijktijdig aan.
- Gebruik stroombronnen en batterijladers niet op afgesloten plekken en zorg voor voldoende ventilatie. Tot op heden zijn er nog geen letsels gemeld, maar componenten kunnen heet worden tijdens normaal gebruik of bij optreden van een defect. Als de temperatuur van het toestel bij aanraking ongemak of pijn veroorzaakt, koppel dan de stroombron los en neem contact op met uw CI-centrum.

### VOORZORGSMAATREGELEN

- Wanneer de geluiden onaangename sensaties veroorzaken, dient u de zendspoel te verwijderen om de stimulatie stop te zetten.
- Het is belangrijk dat de zendspoel de juiste magneetsterkte heeft, om zo ongemak of retentieproblemen te voorkomen. Als er onvoldoende magneten in de zendspoel gebruikt worden, kan hij vaker losraken dan acceptabel is. Als er te veel magneten worden gebruikt, kan de gebruiker irritatie of ongemak ervaren. Neem contact op met uw audioloog wanneer u vragen heeft over de magneetsterkte. Als dit nodig is, kan een audioloog extra magneten aanbrengen of magneten uit de zendspoel verwijderen. Plaats alleen extra magneten in de zendspoel onder instructie van een CI-professional. Als de gebruiker roodheid, irritatie of ongemak ervaart, stop dan onmiddellijk met het gebruik van de zendspoel en neem contact op met het cochleaire implantatiecentrum. Raadpleeg de Gebruiksaanwijzing van de zendspoel voor extra informatie over het aanpassen van de magneetsterkte van de zendspoel.
- Als de spraakprocessor of de accessoires ongewoon heet of warm worden, dient u het gebruik onmiddellijk te staken en contact op te nemen met Advanced Bionics of de CI-professional.
- Bewaar extra zendspoelen uit de buurt van voorwerpen met magnetische strips (bijv. creditcards, sleutelkaarten voor hotelkamers), aangezien deze de kaarten kunnen demagnetiseren.
- Draagbare en mobiele RF-communicatie-apparatuur, waaronder radio's en mobiele telefoons, kunnen invloed hebben op de geluidskwaliteit van de Naída CI Q90-spraakprocessor en accessoires; er is echter geen veiligheidsgevaar in verband met dergelijke apparatuur.
- De Naída CI Q90-spraakprocessor en accessoires moeten worden gebruikt in over eenstemming met de elektromagnetische compatibiliteitsinformatie (EMC) in het deel Richtlijnen en verklaring van de fabrikant van de gebruiksaanwijzing.
- Gebruik alleen de meegeleverde oplader voor het opladen van de PowerCels van Advanced Bionics. Niet gebruiken om andere batterijen op te laden. Probeer geen Naída CI Q90 PowerCels op te laden met een andere oplader dan die door Advanced Bionics meegeleverd wordt.
- Verwijder batterijen uit uw spraakprocessor als ze leeg zijn om schade door mogelijke lekkage te voorkomen.
- Stel geen enkel deel van de Naída CI Q90-spraakprocessor of accessoires bloot aan extreme hitte zoals een oven, magnetron of föhn.
- Laad batterijen alleen op met de oplader(s) die worden aanbevolen door de fabrikant.
- Gebruik uw AB myPilot- of uw ComPilot-accessoires niet wanneer u wordt verzocht geen draadloze elektronische apparaten te gebruiken, zoals aan boord van een vliegtuig.
- 4 Gebruiksaanwijzing Naída CI Q90-spraakprocessor
- De AB myPilot mag tijdens het stimuleren van het implantaat niet binnen 1 cm van de Naída CI Q90-spraakprocessor komen. Dit kan als gevolg hebben dat het implantaat en de spraakprocessor hun contact verliezen. Mocht dit toch gebeuren, schakel dan de spraakprocessor uit en schakel deze opnieuw in (door de batterij los te koppelen en opnieuw te bevestigen).
- De digitaal gecodeerde, inductieve transmissietechnologie die gebruikt wordt in dit toestel is zeer betrouwbaar en ondervindt bijna geen interferentie met andere apparaten. Desondanks kan het voor een goede werking noodzakelijk zijn om ten minste 60 cm afstand te houden tussen de processor en een computerterminal of een ander sterk elektromagnetisch veld. Wanneer de Naída CI Q90 niet reageert op het implantaat door een ongebruikelijk storingsveld, ga dan verder van het storingsveld weg.
- Wanneer de myPilot van Advanced Bionics niet meer in staat is om commando's te verzenden naar de spraakprocessor, dan moet u mogelijk de myPilot opnieuw koppelen met de spraakprocessor. Raadpleeg het deel Koppelen aan de AB myPilot van deze gebruiksaanwijzing.
- Wanneer de volumecommando's van uw AB myPilot naar uw spraakprocessor niet lijken te kloppen, dient u de AB myPilot en de Naída CI Q90 opnieuw aan elkaar te koppelen.
- OPMERKING: Wanneer tijdens het streamen van audio met de ComPilot de zendspoel loslaat, dient u de ComPilot uit te schakelen voordat u de zendspoel opnieuw vast zet. Indien dit niet wordt gedaan, kan dit tot gevolg hebben dat de spraakprocessor niet meer kan communiceren met uw implantaat.
- Het gebruik van Windblock, EchoBlock en/of SoundRelax kan de geluidskwaliteit beïnvloeden.

#### Elektrostatische ontlading (ESD)

Hoge niveaus van statische elektriciteit kunnen elektronische componenten van uw spraakprocessor of implantaat beschadigen. Probeer blootstelling van het systeem aan statische elektriciteit te voorkomen. ESD is aanwezig als u een vonk voelt springen van uw lichaam of uw haar rechtop staat.

Hieronder volgen voorbeelden van situaties waarin zich hoge niveaus van elektrostatische lading kunnen vormen:

- Lopen, kruipen of glijden over vloerbedekking.
- Glijden op plastic glijbanen.
- Uit een auto stappen.
- Truien aan- en uittrekken.
- Aanraken van tv- of computerschermen.
- Afhalen van beddengoed.

Om de kans op schade door elektrostatische ontlading te verkleinen:

- Raak een persoon of voorwerp aan met uw vingers voordat u uw zendspoel, kabel of spraakprocessor of die van uw kind aanraakt.
- Raak metalen oppervlakken met uw hand aan voordat apparatuur contact maakt met het metalen oppervlak. Dit is vooral belangrijk op speelplaatsen waar hoge niveaus statische elektriciteit kunnen worden gegenereerd. Het is belangrijk om statische elektriciteit te ontladen door een metalen oppervlak met uw hand aan te raken voordat de spraakprocessor, kabel of zendspoel in contact komen met het metalen oppervlak.
- Probeer contact te voorkomen tussen de apparatuur van uw cochleair implantaat en metalen oppervlakken als u uit een voertuig stapt.
- Verwijder de apparatuur van uw cochleair implantaat voordat u kleding uittrekt die een elektrische lading kan hebben (bijv. truien).
- Raak geen tv- of computerschermen aan. Als u een scherm aanraakt, raak dan een voorwerp anders dan uw implantaatsysteem aan om opgebouwde spanning te ontladen voordat u een onderdeel van uw implantaatsysteem aanraakt.
- Gebruik wasverzachter voor kleding en beddengoed.

#### Metaaldetectors op vliegvelden

Metaaldetectors en veiligheidsscanners, inclusief full-body scanners, beschadigen uw implantaatsysteem niet; metaaldetectors kunnen echter geactiveerd worden als u er doorheen loopt. Om te voorkomen dat u ongewenste geluiden hoort terwijl u door een metaaldetector of veiligheidsscanner loopt, moet u het volume van de spraakprocessor verlagen of uw zendspoel verwijderen.

### Ultrasone sensoren

Ultrasone sensoren, die soms worden gebruikt in verlichtingssensoren en beveiligingssystemen, beschadigen uw implantaatsysteem niet; ze kunnen echter worden opgevangen door de microfoon van de zendspoel en leiden tot een vervormde geluidskwaliteit als u uw spraakprocessor gebruikt in de onmiddellijke omgeving van een dergelijke sensor. Daarnaast kan de microfoon van het processorsysteem beschadigd raken als het ultrasone geluid een heel hoge intensiteit heeft. Om te voorkomen dat u ongewenst geluid hoort, moet u het volume op uw spraakprocessor verlagen of uw zendspoel verwijderen als u in de buurt van een ultrasone sensor komt (bijv. ingang van bibliotheken).

#### Röntgenapparatuur

Röntgenapparatuur beschadigt uw spraakprocessor of implantaat niet, maar kunnen uw Naída CI Q90 en zendspoelmicrofoons beschadigen. Stop geen zendspoelmicrofoons in bagage die u incheckt of in handbagage die wordt gescand met een röntgenmachine. Tijdens veiligheidsscreenings op vliegvelden moeten de spraakprocessor en microfoon door de metaaldetector worden gedragen of handmatig worden onderzocht.

# Inhoudsopgave

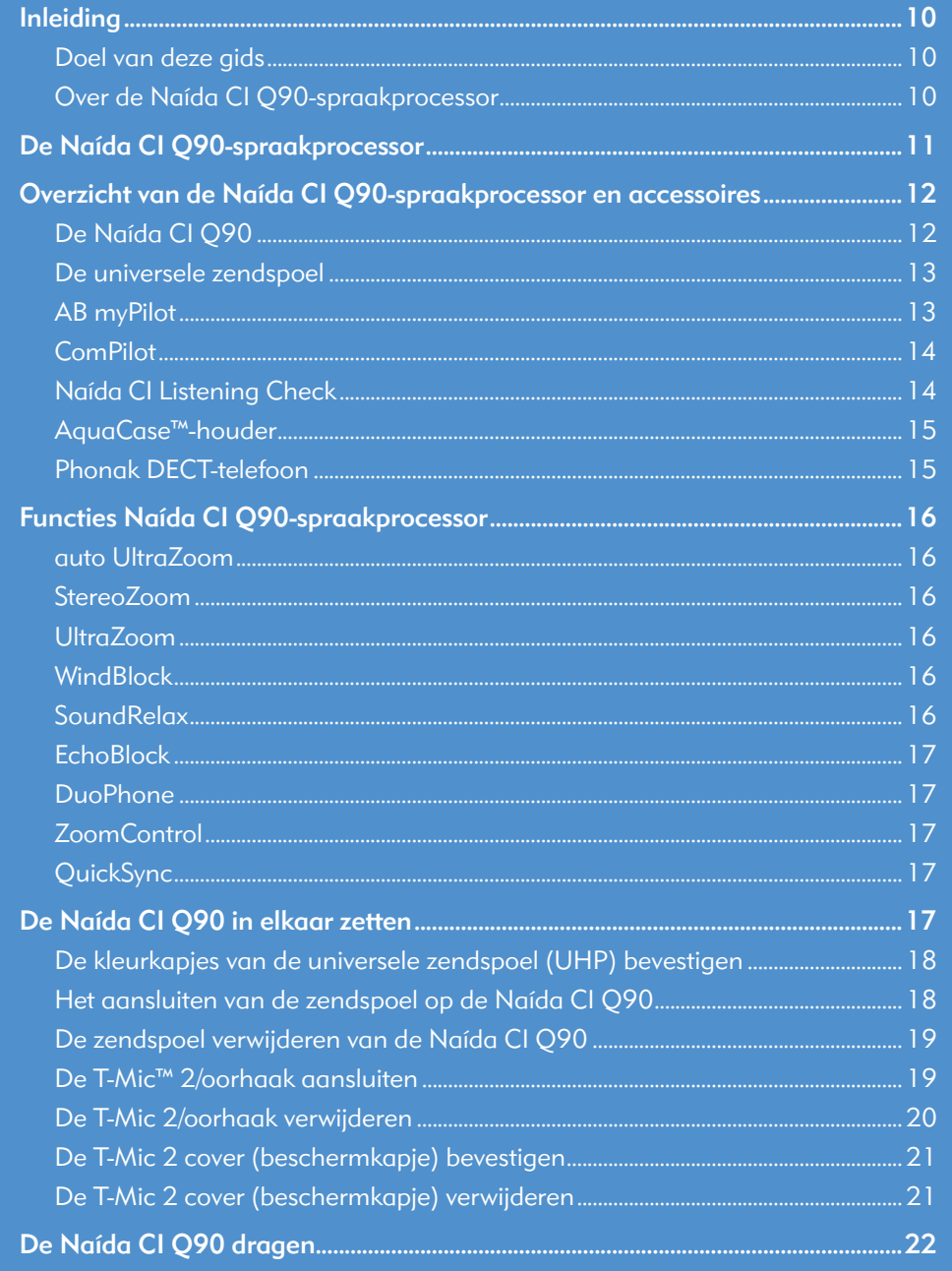

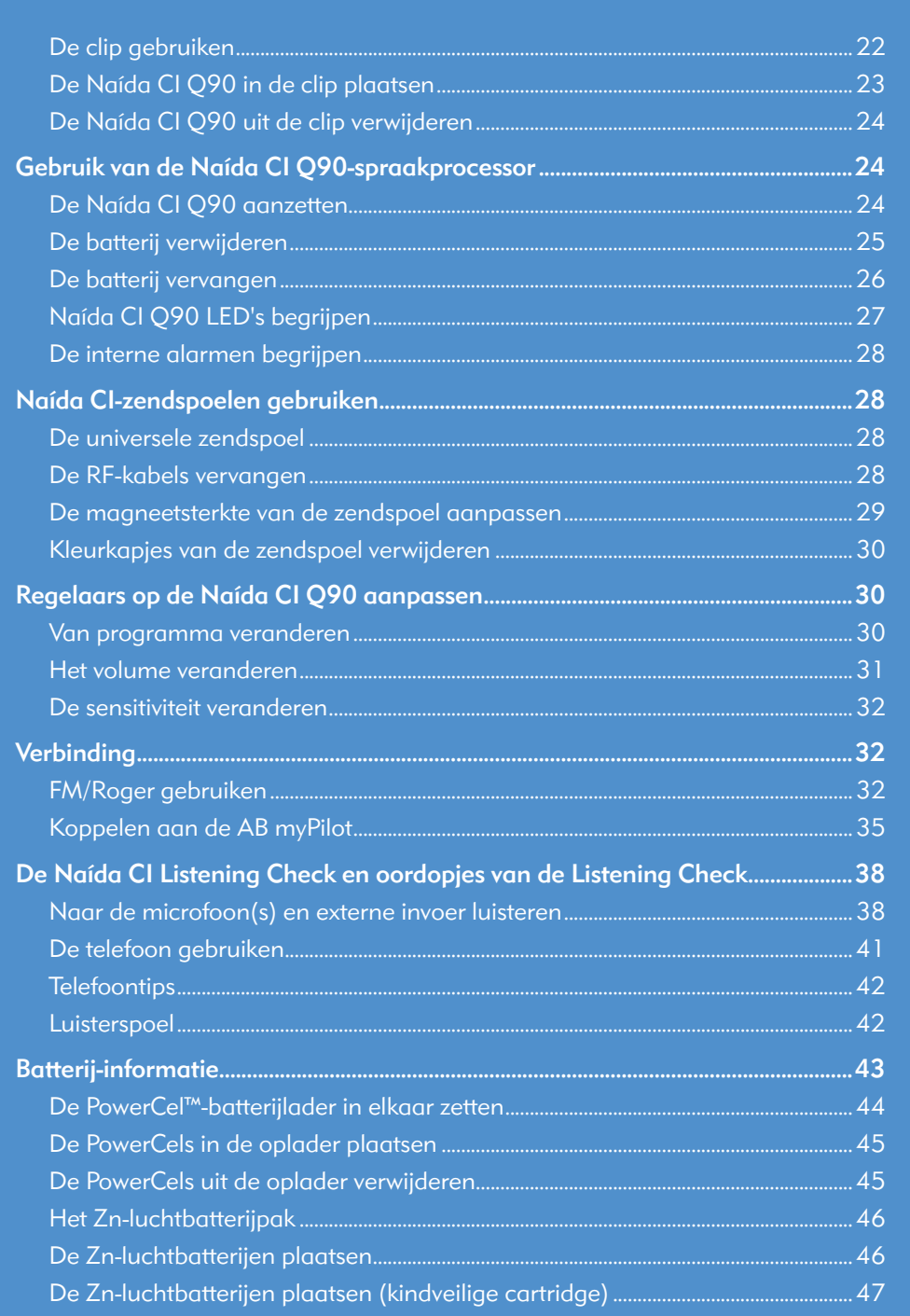

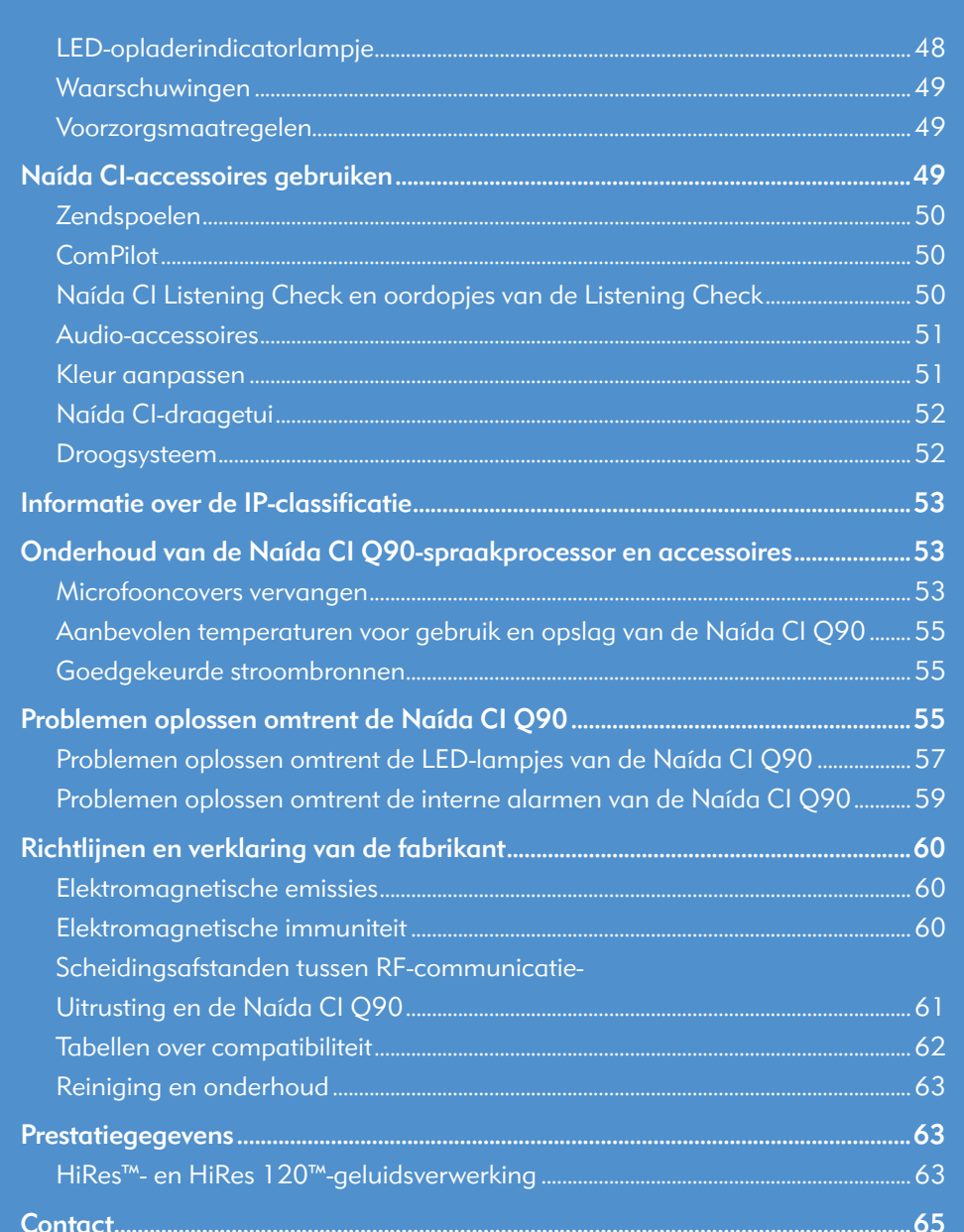

Naída CI Q90

# Introductie

#### Doel van deze gids

Deze gebruiksaanwijzing is ontworpen om gebruikers, ouders en verzorgers te helpen bij het gebruiken en onderhouden van de Naída CI Q90-spraakprocessor. De Naída CI Q90-spraakprocessor is het nieuwste product op het gebiedt van geluidsverwerking van Advanced Bionics met hoge prestaties. De nieuwste generatie in hooroplossingen biedt de meest geavanceerde en kleinste spraakprocessors die ooit door AB ontwikkeld zijn, en bevat grensverleggende technologieën exclusief van Advanced Bionics en Phonak voor de best mogelijke hoorervaring.

De Naída CI Q90 levert de nieuwste innovaties in geluidsverwerking van Advanced Bionics. Deze gebruiksaanwijzing geeft alle informatie die nodig is om de Naída CI Q90 en de accessoires te gebruiken en te verzorgen. Daarnaast geeft deze gebruiksaanwijzing informatie voor het oplossen van problemen met de Naída CI Q90 en belangrijke veiligheidsinformatie. Lees de hele gebruiksaanwijzing voor u de Naída CI Q90 gebruikt.

## Over de Naída CI Q90-spraakprocessor

De Naída CI Q90-spraakprocessor is een onderdeel van een volledig cochleair implantaatsysteem dat horen mogelijk maakt. De andere noodzakelijke delen van het systeem zijn de Implanteerbare Cochleaire Stimulator (ICS), zendspoel en zendspoelkabel.

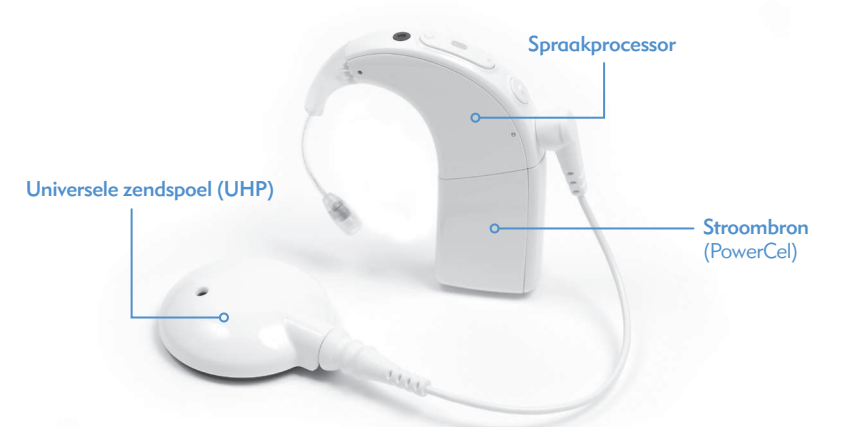

De spraakprocessor bestaat uit twee delen: de spraakprocessor en de batterijstroomvoorziening. Er zijn zeven batterij-opties, waaronder twee formaten oplaadbare lithium-ion PowerCel™ batterijen\*, twee formaten oplaadbare lithium-ion PowerCel mini-batterijen\* en een Zn-luchtbatterijpak. De gebruiker heeft ook de mogelijkheid om de stroomvoorziening volledig van het oor af te dragen door de AAA/03-PowerPak of de stroomadapter te gebruiken. Raadpleeg de Gebruiksaanwijzing AAA-PowerPak en stroomadapter voor meer details over deze producten.

\* PowerCels verwijst naar zowel de Naída CI PowerCels als de Naída CI PowerCel Mini's, tenzij anders staat aangegeven

De Naída CI Q90 beschikt over programmeerbare, meerkleurige LED-indicatoren en programmeerbare interne alarmen voor eenvoudige statusupdates en informatie voor het oplossen van problemen.

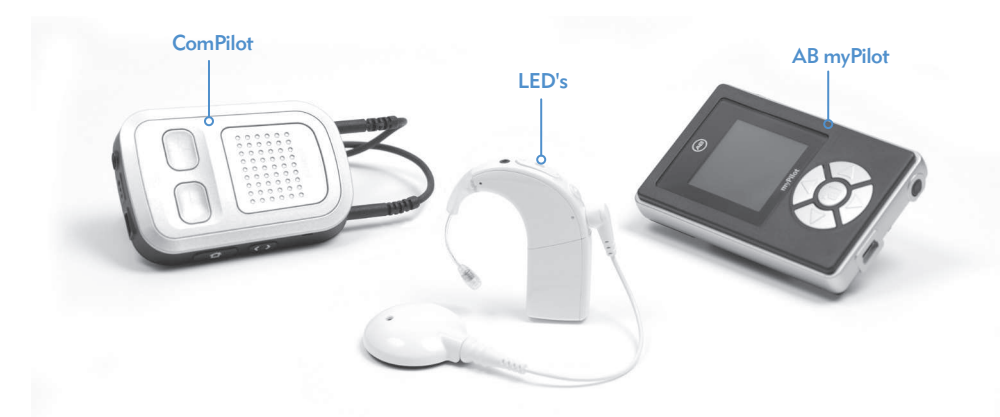

Aanvullende mogelijkheden zijn bediening op afstand via de myPilot-afstandsbediening van AB en de mogelijkheid om geluid te streamen vanaf de Phonak ComPilot.

# De Naída CI Q90-spraakprocessor

Dit deel maakt u vertrouwd met de Naída CI Q90-spraakprocessor en accessoires

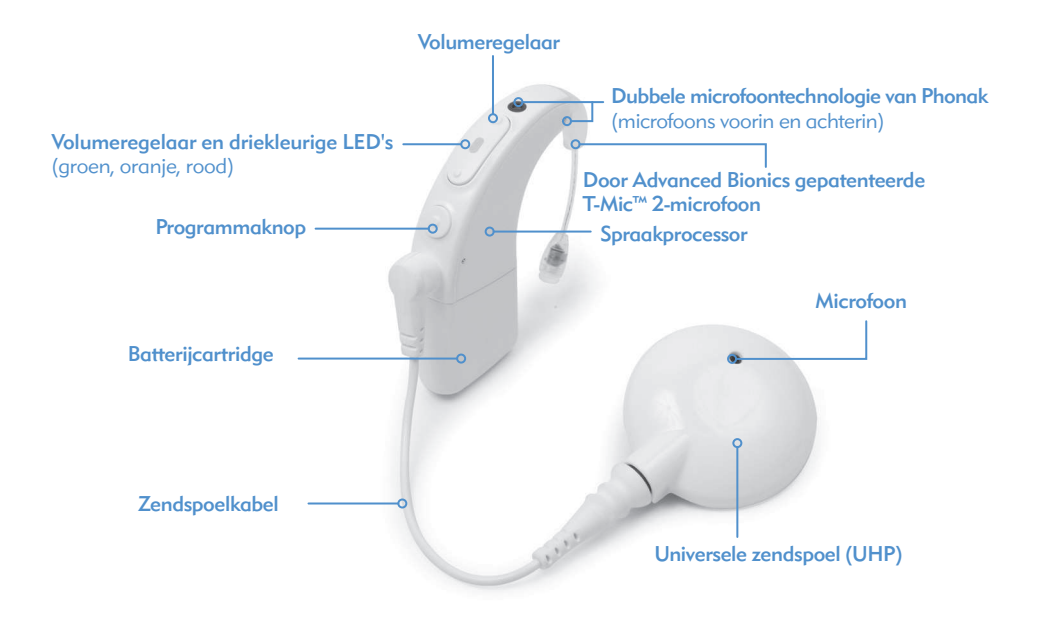

# Overzicht van de Naída CI Q90-spraakprocessor en accessoires

De Naída CI Q90 is de nieuwste en meest geavanceerde cochleair implantaat-spraakprocessor van AB die verkrijgbaar is.

Als bewijs van de toewijding van Advanced Bionics voor het leveren van de best mogelijke hoorprestatie, geeft de Naída CI Q90 toegang tot de AutoSound™-technologie die zich dynamisch aanpast aan elke luisteromgeving, en automatisch de volumeniveaus aanpast om uw gehoor te optimaliseren. De Naída CI Q90 is ook in staat om gebruik te maken van alle goedgekeurde geluidsverwerkingsstrategieën die Advanced Bionics biedt. Afhankelijk van het land waar u woont kan dit HiRes™-S, HiRes™-P, HiRes Fidelity 120™, ClearVoice™, HiRes™ Optima, CIS, en MPS zijn.

#### De Naída CI Q90

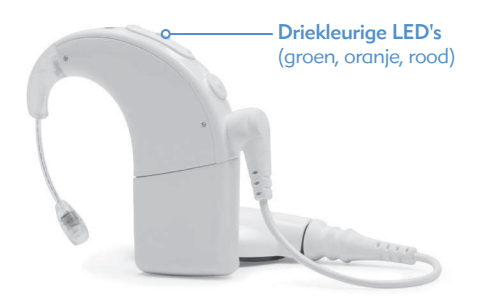

De Naída CI Q90 is een minicomputer die geluiden die worden opgevangen door de microfoon, omzet in elektrische signalen die door het cochleair implantaat worden gebruikt om horen mogelijk te maken. Hij kan vijf (5) door de gebruiker te selecteren programma's opslaan voor optimaal horen in alle luisteromgevingen.

De Naída CI Q90 heeft diagnose-indicator, zoals LED's en interne hoorbare alarmen. De LED's van de Naída CI Q90 geven belangrijke informatie over de systeemstatus, batterijstatus, programmapositie, audio input en foutomstandigheden van de Naída CI Q90. Interne alarmen bieden volwassen gebruikers een discrete manier om belangrijke informatie te ontvangen over batterijstatus, programmanummer en volumeniveau. Raadpleeg voor meer informatie de gedeelten Naída CI Q90 LED's en Interne alarmen van deze gebruiksaanwijzing.

De Naída CI Q90 kan geprogrammeerd worden met de IntelliLink™ veiligheidsfunctie om gebruik door een ander cochleair implantaat dan waar het voor geprogrammeerd is, te voorkomen. IntelliLink is een belangrijke veiligheidsfunctie voor jonge kinderen en mensen met bilaterale implantaten.

De Naída CI Q90 kan ook bilateraal geprogrammeerd worden, zodat de gebruiker tot wel tien programma's op een enkele processor kan gebruiken, vijf programma's voor het linkeroor en vijf programma's voor het rechter. Als de audioloog uw Naída CI Q90 bilateraal geprogrammeerd heeft, dan detecteert de Naída op welk oor deze gedragen wordt en biedt toegang tot de toepasselijke programma's voor dat oor.

#### De universele zendspoel

De universele zendspoel bevat een spoel die geluidsignalen en stroom naar het implantaat stuurt, en ook een magneetbehuizing met daarin de benodigde hoeveelheid magneten om ervoor te zorgen dat de zendspoel de gehele dag blijft zitten. De zendspoel wordt bedekt door een kleurkapje dat stevig op zijn plaats geklikt is. De zendspoel functioneert ook als geluidsinputbron dankzij de ingebouwde microfoon. De microfoon pikt signalen uit de omgeving op en verzendt ze naar de spraakprocessor via een kabel die losgekoppeld kan worden. Als de spraakprocessor het geluid heeft omgezet in elektrische signalen, stuurt het de informatie naar het implantaat via de kabel en zendspoel. De kabels zijn verkrijgbaar in verschillende kleuren en lengtes zodat ze bij alle behoeften passen. De Naída CI Q90-spraakprocessor werkt samen met de universele zendspoel.

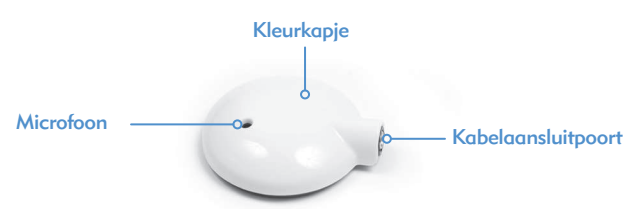

De universele zendspoel (UHP), die met alle spraakprocessors van Advanced Bionics werkt, is bedoeld voor gebruik met de Naída CI Q90-processor buiten het water.

Zie het deel Zendspoelkabels vervangen van de gebruiksaanwijzing of de Gebruiksaanwijzing van de UHP en/of kabel voor meer informatie.

#### AB myPilot

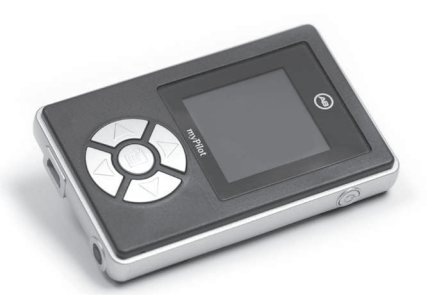

De myPilot van AB is een geavanceerde afstandsbediening die Phonak-technologie gebruikt om draadloze communicatie mogelijk te maken voor unilaterale en bilaterale Naída CIgebruikers. De AB myPilot beschikt over handige regelaars voor het programma, het volume, de sensitiviteit, bronspecifieke luistercontroles en de ZoomControl voor de Naída CI Q90. De AB myPilot beschikt ook over de mogelijkheid om status- en batterij-informatie te geven voor Naída CI-processoren. Voor bilaterale Naída CI-gebruikers biedt AB myPilot binaurale bediening met één knop, zodat wijzigingen bij beide processoren tegelijk mogelijk zijn.

# ComPilot

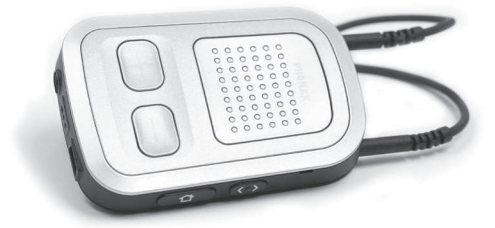

Met de ComPilot is ongeëvenaarde verbinding mogelijk voor Naída CI-gebruikers, zodat ze draadloos verbinding kunnen maken met Bluetooth®-compatibele telefoons en apparaten of mp3-spelers voor spraak of stereomuziek. De ComPilot is ook compatibel met de Phonakportfolio van FM-ontvangers via een euro-aansluiting. Daarnaast kan de ComPilot wanneer deze niet gekoppeld is compatibele Phonak-toestellen streamen. Hierdoor hebben bimodale gebruikers - mensen die een Naída CI op het ene oor dragen en een Phonak-compatibel hoortoestel op het andere - toegang tot bilateraal draadloos streamen.

Wanneer de ComPilot gekoppeld is aan de Naída CI, dan kunt u deze gebruiken als afstandsbediening om de Naída CI aan te passen voor meer luistercomfort naast draadloos streamen. Als de ComPilot gekoppeld is, kunt u alleen hiermee het programma en volume voor de Naída CI veranderen en niet voor uw hoortoestel. Als u bilateraal geïmplanteerd bent, dan kunt u de wijzigingen aan beide Naída CI-processors tegelijk doorvoeren. De ComPilot verbindt beide Naída CI-processors ook draadloos met andere communicatie- en audio-apparaten, zodat u het signaal in beide oren kunt horen.

Naída CI Listening Check

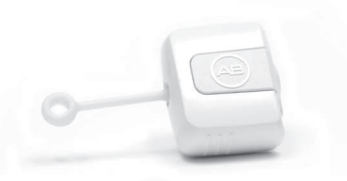

Het unieke ontwerp van de Naída CI Listening Check maakt een diagnosecontrole van de microfoon en audio-inputbronnen gemakkelijk en toegankelijk. De module zelf heeft geen stroomvoorziening, aangezien deze volledig afhankelijk is van de stroomvoorziening van de Naída CI (PowerCels, Zn-luchtbatterijpak, AAA/03-PowerPak of van-het-oor-af stroomopties). Met de Naída CI Listening Check kan iemand zonder CI luisteren naar de exacte microfoonconfiguraties die de gebruiker gebruikt. Als de gebruiker een myPilot van AB heeft, kan iemand zonder CI ook per audiobron een listening check uitvoeren door die bron afzonderlijk te selecteren in het menu van de AB myPilot.

### AquaCase™ houder

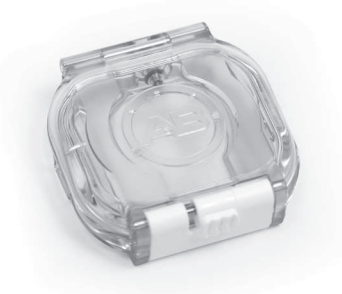

De AquaCase biedt een duurzame, draagbare oplossing waarmee gezwommen kan worden voor optimale hoorprestaties in en om het water. De AquaCase heeft een IP 68-classificatie ontvangen voor de optimale bescherming tegen water, transpiratie, stof en zand. Of u nu op de boerderij of een bouwplaats aan het werk bent, of u bevindt zich in het zwembad of de speeltuin, uw processor wordt gegarandeerd goed beschermd in elke omgeving.

# Phonak DECT-telefoon

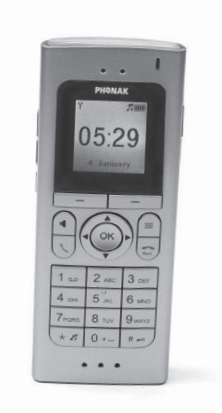

De Phonak DECT-telefoon is een draadloze telefoon die gelijktijdig draadloos geluid naar één of beide implantaten verzendt. Deze telefoon kan ook geluid streamen naar een compatibel Phonak-hoortoestel. Naast de streamingfunctie, creëert de telefoon een normaal akoestisch geluid en kan daarom ook door mensen die geen implantaten hebben, gebruikt worden. Er kunnen maximaal 6 handsets aangesloten worden op het basisstation. Deze oplossing is dus heel geschikt voor in huis of in een klein kantoor.

# Functies Naída CI Q90-spraakprocessor

De Naída CI Q90 biedt geavanceerde Phonak-functies, waaronder UltraZoom, auto UltraZoom, ZoomControl voor en achter, WindBlock, EchoBlock en SoundRelax. Bilaterale gebruikers van Naída CI Q90 hebben ook toegang to de Binaural VoiceStream Technology™-functies van Phonak, inclusief DuoPhone, ZoomControl links en rechts, StereoZoom en QuickSync.

Deze functies worden door uw CI-professional ingesteld in de SoundWave™ Profession Suite-software.

De Naída CI Q90 omvat:

• de kleinste vormfactor van de hele reeks Naída CI-spraakprocessors.

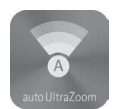

#### auto UltraZoom

auto UltraZoom is ontworpen om automatisch geactiveerd te worden en net zoals UltraZoom zichzelf adaptief te richten zodat de luisteraar zich op de stemmen kunnen concentreren van sprekers die voor hun staan Zelfs wanneer ruis vanaf de zijkant of achterkant zich verplaatst of verandert, wordt het onderdrukt waardoor u makkelijker kunt horen.

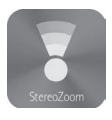

### StereoZoom (dit is alleen een bilaterale functie)

StereoZoom is ontworpen om beide Naída-spraakprocessors te laten samenwerken om zich te richten op de persoon direct voor u, zodat u die persoon goed kunt verstaan in lawaaierige omgevingen.

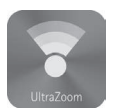

### UltraZoom

UltraZoom past zichzelf automatisch aan en is ontworpen om u te helpen bij het concentreren op stemmen van sprekers die voor u staan. Zelfs wanneer ruis vanaf de zijkant of achterkant zich verplaatst of verandert, wordt het onderdrukt waardoor u makkelijker kunt horen.

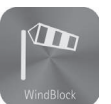

### WindBlock

WindBlock is ontworpen om interferentie veroorzaakt door de windgeruis te verminderen en om het comfort van luisteraars te verbeteren.

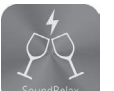

# **SoundRelax**

SoundRelax is ontworpen om plotselinge harde geluiden te dempen, zoals dichtslaande deuren of kletterend servies.

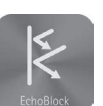

# EchoBlock

EchoBlock is ontworpen om storende echogeluiden weg te nemen in bijvoorbeeld grote hallen of grote gebouwen.

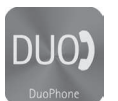

# DuoPhone

Met DuoPhone kunnen bilaterale gebruikers telefoongesprekken in beide oren tegelijk horen terwijl ook omgevingsruis verminderd wordt. Door de telefoon bij het ene oor te houden, wordt het gesprek automatisch ook naar het andere oor gestreamd voor de best mogelijke luisterervaring.

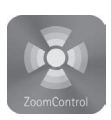

# ZoomControl

Wanneer u de spreker niet kunt aankijken, bijvoorbeeld in de auto, dan kunt u ZoomControl gebruiken om zich naar voren of naar achteren te richten (voor zowel unilaterale als bilaterale gebruikers) of naar links en rechts (voor bilaterale gebruikers) zodat u alles moeiteloos kunt verstaan.

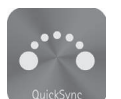

#### **QuickSync**

QuickSync biedt de mogelijkheid om eenvoudig, direct en gelijktijdig aanpassingen te maken in het volume en de programma-instellingen op beide Naída CI Q90 spraakprocessors. Bilaterale gebruikers kunnen dus beide processors bedienen met één klik.

# VOORZORGSMAATREGELEN:

- UltraZoom, StereoZoom, ZoomControl en auto UltraZoom dempen geluiden die niet vanaf de voorkant van de gebruiker afkomstig zijn.
- Gebruik UltraZoom, StereoZoom, ZoomControl of auto UltraZoom niet bij een draagconfiguratie die van het oor af is.

 OPMERKING: StereoZoom, auto UltraZoom, SoundRelax, WindBlock, and EchoBlock zijn niet goedgekeurd voor pediatrisch gebruik in de Verenigde Staten.

# De Naída CI Q90 in elkaar zetten

De Naída CI Q90-spraakprocessor en accessoires bestaan uit een Naída CI Q90-spraakprocessor, T-Mic™ 2-microfoon of -oorhaakoptie, zendspoel, kabel, en intern implantaat. De Naída CI Q90 heeft verschillende geluidsinputmogelijkheden die een audioloog kan programmeren voor gebruik. Bij de Naída CI Q90 hebt u toegang tot een microfoon voor de voor- en achterzijde, T-Mic 2 en zendspoelmicrofoon. Dit maakt het mogelijk om luisterspoelinput, draadloze FM en Roger te gebruiken. De Naída CI Q90 kan Bluetooth® draadloos streamen en rechtstreeks verbinding maken met apparatuur op batterijen via de ComPilot.

Met de processor beschikt u over de laatste ontwikkelingen in de geluidverwerkingstechnologie. Bovendien biedt de processor een hele reeks draagopties die kunnen worden aangepast aan uw levensstijl.

#### De kleurkapjes van de universele zendspoel (UHP) bevestigen

 WAARSCHUWING: Gevaar van kleine onderdelen: De processor, UHP-kleurkapjes, magneten en vilten spacers kunnen bij inslikken verstikking veroorzaken.

Het vastmaken van het UHP-kleurkapje

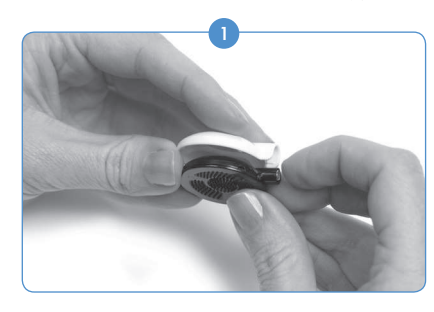

Verwijderen van het UHP-kleurkapje

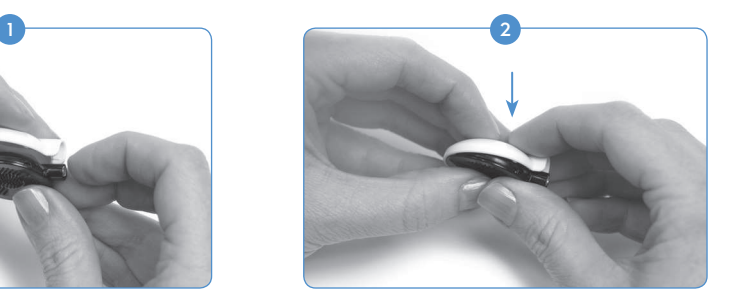

Lijn het kleurkapje uit met de zendspoel. Druk het kapje en de zendspoel zachtjes samen. Het kleurkapje klikt op zijn plaats.

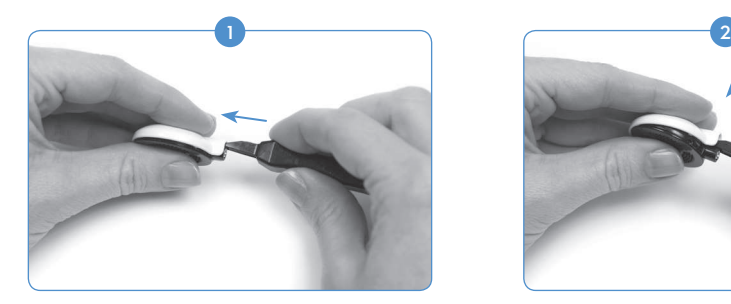

Steek het UHP verwijdergereedschap in de poort boven de zendspoelkabelaansluiting.

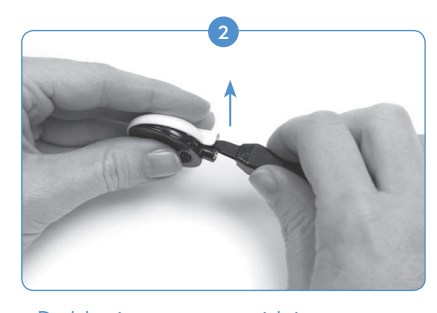

Druk het instrument voorzichtig naar voren om het kleurkapje los te maken, zoals hierboven weergegeven.

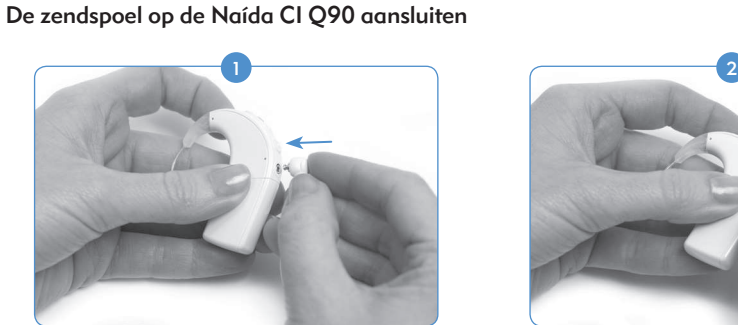

Breng het pinnetje op het rechte uiteinde van de kabel op één lijn met de kabelconnectorpoort die zich onder de programmaknop op de processor bevindt.

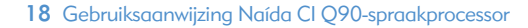

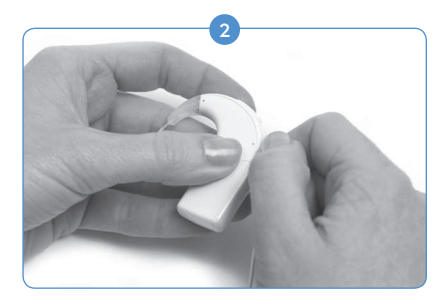

Druk het in tot u het voelt vastklikken.

# De zendspoel van de Naída CI Q90 verwijderen

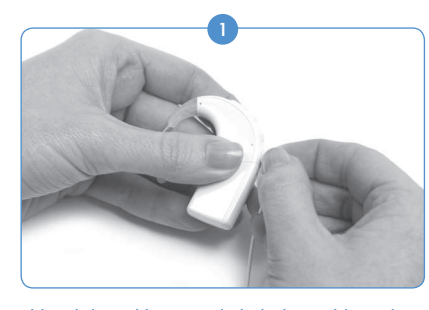

Houd de stekker van de kabel vast (de rechte plastic plug, niet de draad).

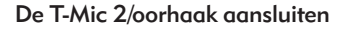

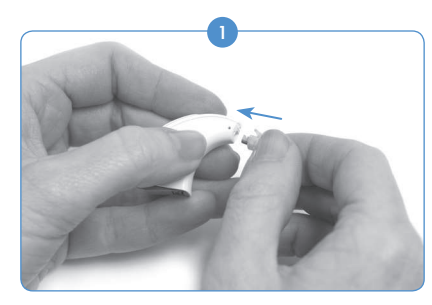

Om de T-Mic 2 of oorhaak aan te sluiten, houdt u deze op één lijn voor de processor. Houd de T-Mic 2 of oorhaak stevig aan de bovenkant vast, en duw deze naar de processor tot ze elkaar recht raken.

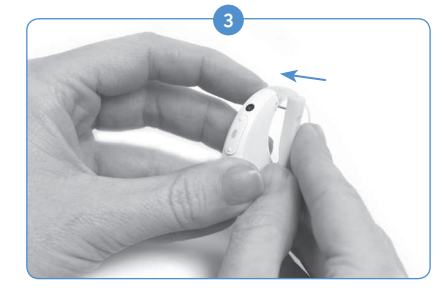

Breng het pinnetje op één lijn met de opening in de T-Mic 2/oorhaak, en druk deze voorzichtig door de opening. Het pinnetje gaat van de ene zijde van de processor door de T-Mic 2/oorhaak naar de andere zijde, waardoor de T-Mic 2/oorhaak op zijn plaats wordt gehouden. Het pinnetje moet er niet aan de andere kant uitkomen.

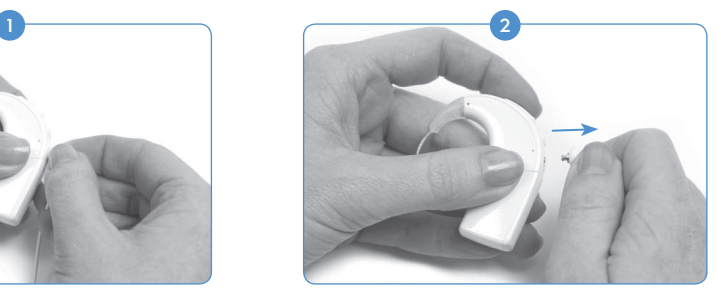

Trek de stekker van de kabel voorzichtig weg van de Naída CI.

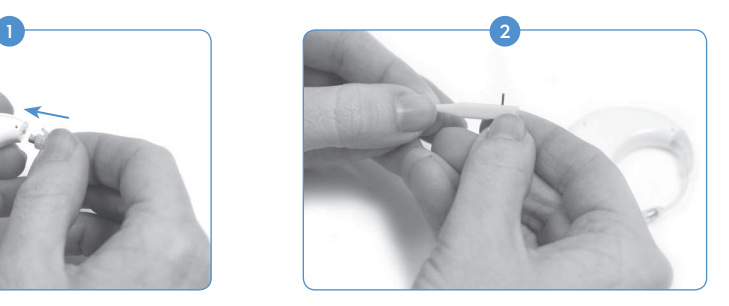

Maak gebruik van het meegeleverde hulpmiddel voor de T-Mic 2/oorhaak en plaats één van de pinnetjes in de kleine opening aan de zijkant van het hulpmiddel. Dit helpt het pinnetje stabiel te houden terwijl u deze op één lijn brengt met de pinopening op de T-Mic 2/oorhaak.

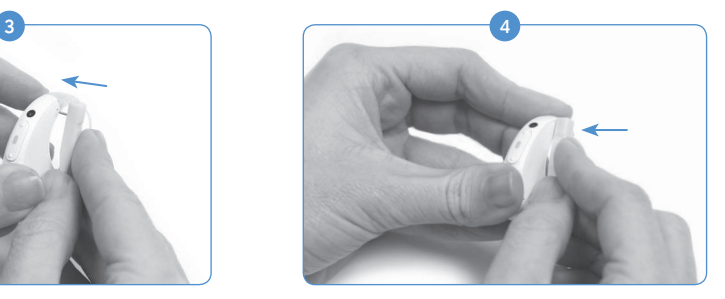

Als het pinnetje een klein stukje uit de processor steekt, gebruik dan de zijkant van het hulpmiddel om het pinnetje naar binnen te drukken tot deze niet meer uit de processor steekt.

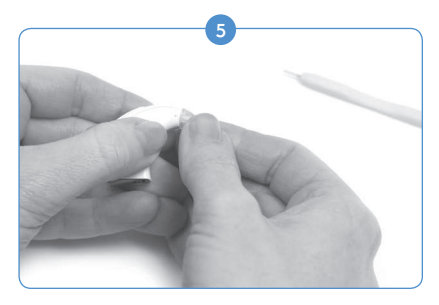

Trek het hulpmiddel weg van de processor, waarbij u het pinnetje in de Naída CI laat zitten.

De T-Mic 2/oorhaak verwijderen

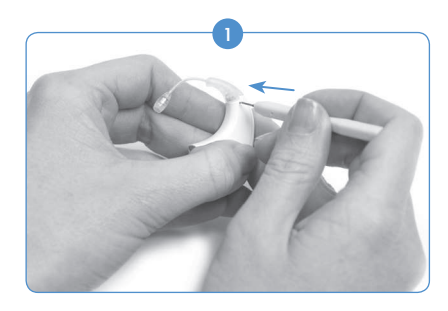

Verwijder de stroomvoorziening. Houd de punt van het hulpmiddel voor de T-Mic 2/oorhaak recht voor de opening van de processor waarin het pinnetje zit dat de T-Mic 2/oorhaak op de Naída CI-processor houdt.

![](_page_19_Picture_5.jpeg)

Druk het hulpmiddel voorzichtig in de opening, en druk zo het pinnetje er aan de andere kant uit.

![](_page_19_Picture_7.jpeg)

Het pinnetje hoeft niet volledig van de processor verwijderd te worden. Als u het hulpmiddel recht in één zijde van de processor duwt, dan zou het pinnetje genoeg moeten verplaatsen om de T-Mic 2/oorhaak te kunnen verwijderen.

![](_page_19_Picture_9.jpeg)

Verwijder het hulpmiddel van de Naída CI. Pak de T-Mic 2/oorhaak voorzichtig beet aan de bovenkant waar deze met de processor verbonden is, en trek naar voren tot de T-Mic 2/oorhaak los is van de processor.

# De T-Mic 2 cover (beschermkapje) bevestigen

![](_page_20_Picture_1.jpeg)

Houd de T-Mic 2 cover in één hand. Houd in de andere hand de T-Mic 2 vast aan het uiteinde waar de microfoon zit. Breng de onderkant van de T-Mic 2 op één lijn met de T-Mic 2 cover.

![](_page_20_Picture_3.jpeg)

Draai de T-Mic 2 cover voorzichtig rechtsom in de T-Mic 2. Draai tot ze goed tegen elkaar zitten.

![](_page_20_Picture_5.jpeg)

Stop met draaien zodra u weerstand voelt.

# De T-Mic 2 cover (beschermkapje) verwijderen

![](_page_20_Picture_8.jpeg)

Pak het uiteinde van de T-Mic 2 waar de T-Mic 2 cover zich bevindt beet met de ene hand. Houd het T-Mic 2 microfoongedeelte stevig vast in de andere hand.

![](_page_20_Picture_10.jpeg)

Draai de hand met de T-Mic 2 cover linksom om de T-Mic 2 cover langzaam van de T-Mic 2 te schroeven.

![](_page_21_Picture_0.jpeg)

loskomt van de T-Mic 2. Werp gebruikte T-Mic 2 covers weg.

 VOORZICHTIG: We raden aan de T-Mic 2 alleen te gebruiken als de T-Mic 2 cover correct geplaatst is. De T-Mic 2 cover moet elke 3-4 maanden vervangen worden, of eerder indien verstopt door oorsmeer.

# De Naída CI Q90 dragen

De Naída CI Q90 is ontworpen met flexibiliteit in gedachten. De processor is zo klein mogelijk gemaakt voor gebruikerscomfort bij dragen op het oor, zonder de prestatie te beïnvloeden. Gebruikers kunnen de processor ook volledig van het oor af dragen met behulp van de clip, of gedeeltelijk van het oor af met de stroomvoorziening verwijderd van de processor en goed bevestigd op een andere plaats op het lichaam van de gebruiker. Door deze ontwerpen zijn de meest comfortabele, veilige en discrete draagopties mogelijk. Kabels voor de Naída CI zijn verkrijgbaar in verschillende lengten en kleuren die gebruikers naar eigen wens kunnen aanpassen. In dit gedeelte worden de diverse draagopties van de Naída CI Q90 behandeld.

De Naída CI Q90-processor kan op diverse locaties op uw lichaam worden gedragen, afhankelijk van de leeftijd en de wensen van de gebruiker. Enkele draaglocaties voor de Naída CI bedekken mogelijk het LED-lampje van de spraakprocessor; daarom zijn de interne alarmen handig voor volwassen gebruikers om op de hoogte te blijven van de processorstatus. Uw audioloog kan de interne alarmen activeren.

![](_page_21_Picture_6.jpeg)

De Naída CI-clip is verkrijgbaar voor linker en rechter configuraties en biedt zo verbeterde draagflexibiliteit en de mogelijkheid om de processor veilig los van het oor te dragen. Deze mogelijkheid is vooral prettig voor kleine kinderen en fysiek actieve CI-gebruikers.

De Naída CI clip is bedoeld om rechtstreeks vast te maken aan uw kleding, in uw haar of op de door u gewenste draaglocatie. Er zijn zowel links- als rechtszijdige clips verkrijgbaar om aan de wensen van de gebruiker tegemoet te komen.

In de Naída CI-clip passen alle vijf de formaten van de PowerCel oplaadbare batterijen, evenals het Zn-luchtbatterijpak. De clip beschikt tevens over een siliconen dekseltje voor extra bescherming wanneer de T-Mic 2/oorhaak losgekoppeld is.

# De Naída CI Q90 in de clip plaatsen

![](_page_22_Picture_4.jpeg)

Houd de spraakprocessor in één hand en de clip in de andere hand.

![](_page_22_Picture_6.jpeg)

Houd de processor zodanig vast dat de knopzijde als eerste in de achterkant van de clipopening gaat. Zorg er hierbij voor dat de retentiearm tussen de volumeregelaar en de programmaknop ligt.

![](_page_22_Picture_8.jpeg)

Druk de processor voorzichtig in de clip, zodat het gedeelte van de processor dat over het oor geplaatst wordt (oorzijde) naar beneden de clip in schuift. Dit gedeelte van de processor wordt op zijn plaats gehouden door een vergrendellipje.

![](_page_22_Picture_10.jpeg)

Als de oorhaak/T-Mic 2 verwijderd is, bevestig dan het siliconen dekseltje in de opening waar normaal gesproken de oorhaak/T-Mic 2 zit.

![](_page_23_Picture_0.jpeg)

Druk het veeruiteinde van de clip in om hem te openen en maak de spraakprocessor vast op de gewenste plek op de kleding of in het haar.

### De Naída CI Q90 uit de clip verwijderen

![](_page_23_Picture_3.jpeg)

Om de Naída CI processor los te maken van de clip, trekt u eerst aan het vergrendellipje dat de processor in de clip houdt.

![](_page_23_Picture_5.jpeg)

Verwijder de Naída CI voorzichtig, beginnend met het interne oorhaakdeel. Pas op, gebruik de PowerCel niet als handvat om de Naída CI te verwijderen; hierdoor kan de batterij of de aansluiting op de Naída CI beschadigd raken.

De processor moet uit de clip komen met de batterij nog steeds bevestigd aan de processor. We raden aan de T-Mic 2/oorhaak te verwijderen van de Naída CI Q90 voordat u de processor volledig van het oor af draagt. Raadpleeg De T-Mic 2/oorhaak verwijderen.

# Gebruik van de Naída CI Q90-spraakprocessor

#### De Naída CI Q90 aanzetten

 VOORZICHTIG: Gebruik stroombronnen en batterijladers niet op afgesloten plekken en zorg voor voldoende ventilatie. Tot op heden zijn er nog geen letsels gemeld, maar componenten kunnen heet worden tijdens normaal gebruik of bij het optreden van een defect. Als de temperatuur van het toestel bij aanraking ongemak of pijn veroorzaakt, koppel dan de stroombron los en neem contact op met uw plaatselijke vertegenwoordiger van Advanced Bionics.

De processor is 'aangezet' wanneer er een opgeladen batterij is aangesloten op de processor. Om de processor 'uit te schakelen' dient de PowerCel-batterij verwijderd te worden. Wanneer de batterij is aangesloten, knippert het oranje LED-lampje in het midden van de volumeregelaar om de batterijstatus aan te geven. Daarna gaat het groene LED-lampje branden om de programmapositie aan te geven.

De Naída CI Q90 start altijd in Programma 1 met het volume en de sensitiviteit in de standaardinstelling.

Om de Naída CI Q90 uit te schakelen, kunt u simpelweg de batterij verwijderen.

![](_page_24_Picture_3.jpeg)

De batterij verwijderen

Roteer de RF-kabel naar boven om er niet tegenaan te stoten bij het verwijderen van de batterij.

![](_page_24_Picture_6.jpeg)

Schuif de PowerCel-batterij krachtig weg van de oorhaak of de T-Mic 2.

![](_page_24_Picture_8.jpeg)

Houd de spraakprocessor met één hand vast. Houd de PowerCel-batterij in de andere hand.

![](_page_24_Picture_10.jpeg)

Blijf de PowerCel-batterij schuiven tot deze loskomt van de processor.

# De batterij vervangen

![](_page_25_Picture_1.jpeg)

Houd de Naída CI in één hand. Roteer de RF-kabel naar boven om er niet tegenaan te stoten bij het plaatsen van de batterij.

![](_page_25_Picture_3.jpeg)

Schuif de batterij op de processor tot deze vastklikt.

![](_page_25_Picture_5.jpeg)

Lijn de batterij uit met de zijde van de processorbehuizing van de aansluiting.

 OPMERKING: Forceer de batterij niet op de processor. De batterijen zijn zo ontworpen dat deze slechts in één richting kunnen worden geplaatst. Door te forceren, kan het toestel beschadigd raken.

# Naída CI LED's begrijpen

De LED-lampjes van de Naída CI vormen een programmeerbare functie die visuele informatie geeft over de status van de Naída CI Q90, batterijstatus, programmapositie en foutomstandigheden.

![](_page_26_Picture_284.jpeg)

![](_page_26_Picture_285.jpeg)

 OPMERKING: Door het gebruik van sommige Naída CI-accessoires kan het LEDlampje van de processor verborgen worden.

Als de gebruiker een AB myPilot gekoppeld heeft aan zijn/haar toestel en de batterijstatus wil controleren van het Zn-luchtbatterijpak waar op dat moment gebruik van wordt gemaakt, dan kan er een batterijcontrole voor de Naída CI Q90 uitgevoerd worden. Om het Zn-luchtbatterijpak correct te kunnen controleren, dient u minimaal 15 minuten te wachten nadat het batterijpak aangesloten is op de Naída CI Q90 voordat u de batterijcontrole uitvoert.

Raadpleeg het gedeelte Batterijcontrole van de Gebruiksaanwijzing van de AB myPilot voor instructies hoe u een batterijstatuscontrole kunt uitvoeren met behulp van de AB myPilot.

#### Interne alarmen begrijpen

Interne alarmen vormen een programmeerbare functie die afzonderlijk van of samen met de Naída CI LED's kunnen worden gebruikt voor het leveren van belangrijke informatie over de status van de Naída CI en de batterijstatus.

![](_page_27_Picture_157.jpeg)

Interne alarmen van de Naída CI

# De Naída CI-zendspoelen gebruiken:

De Naída CI Q90 werkt met de Universele zendspoel (UHP)

#### De universele zendspoel

De UHP is ontworpen voor gebruik met de Naída CI Q90-processor tijdens alle dagelijkse activiteiten met uitzondering van zwemmen of baden.

#### RF-kabels vervangen

RF-kabels zijn verkrijgbaar in verschillende kleuren en lengten die passen bij de persoonlijke draagvoorkeuren van de gebruiker. Voordat u de Naída CI Q90-spraakprocessor kunt gaan gebruiken, dient u het toestel met de kabel op de zendspoel aan te sluiten. Controleer de

kabel regelmatig om te zien of deze in goede staat is. Als deze beschadigd lijkt, dient u deze te vervangen door een nieuwe kabel.

De kabel met de zendspoel verbinden:

![](_page_28_Picture_2.jpeg)

Houd de zendspoel in één hand en de kabelaansluiting in de andere hand.

De kabel met de spraakprocessor verbinden:

![](_page_28_Picture_5.jpeg)

Druk de kabelaansluiting stevig in de zendspoelaansluiting.

![](_page_28_Picture_7.jpeg)

Houd de spraakprocessor in één hand en de kabelaansluiting in de andere hand.

![](_page_28_Picture_9.jpeg)

Druk de kabelaansluiting stevig in de spraakprocessoraansluiting.

Voor hulp bij het oplossen van problemen met zendspoelkabels, raadpleeg het gedeelte Problemen oplossen van de gebruiksaanwijzing.

#### De magneetsterkte van de zendspoel aanpassen

Het is belangrijk om de juiste magneetsterkte te hebben, zodat de gebruiker geen ongemak of retentieproblemen ervaart. Als er onvoldoende magneten in de zendspoel gebruikt worden, kan deze vaker losraken dan acceptabel is. Als er te veel magneten worden gebruikt, kan de gebruiker irritatie of ongemak ervaren. Raadpleeg uw audioloog als u vragen hebt over de magneetsterkte. Als dit nodig is, kan uw audioloog extra magneten aanbrengen of magneten uit de zendspoel verwijderen. Als de gebruiker roodheid, irritatie of ongemak ervaart, stop dan onmiddellijk met het gebruik van de zendspoel en neem contact op met het cochleaire implantatiecentrum. Raadpleeg de Gebruiksaanwijzing van de zendspoel voor extra informatie over het aanpassen van de magneetsterkte van de zendspoel.

# WAARSCHUWING: Plaats alleen extra magneten in de zendspoel onder instructie van een CI-professional.

#### Kleurkapjes van de zendspoel verwijderen

De UHP-kleurkapjes zijn verkrijgbaar in verschillende kleuren om te combineren met uw Naída CI-spraakprocessor. Er moet altijd een kleurkapje geplaatst zijn als u de zendspoel gebruikt. U kunt de kleurkapjes vervangen om het uiterlijk en de stijl van de zendspoel aan te passen. Om het kleurkapje van de zendspoel te verwijderen, dient u alleen het gereedschap te gebruiken dat door Advanced Bionics is geleverd. Raadpleeg de Gebruiksaanwijzing van het kleurkapje of van de UHP of het gedeelte Universele zendspoel (UHP) verbinden in deze gebruiksaanwijzing voor meer informatie over het verwijderen en vervangen van de kleurenkapjes van de zendspoel.

# Regelaars op de Naída CI Q90 aanpassen

Van programma veranderen

![](_page_29_Picture_5.jpeg)

De programmaknop bevindt zich op de rug van de Naída CI, zodat de gebruiker eenvoudig het luisterprogramma kan aanpassen tijdens het gebruik. De Naída CI kan maximaal vijf programma's opslaan voor optimale luisterkwaliteit in verschillende situaties. Deze programma's kunnen tijdens de aanpassing worden bijgewerkt en veranderd door de audicien.

Aanpassingen in het volume of de sensitiviteit worden tevens toegepast bij latere programmawijzingen. Dit geldt voor volumewijzigingen via de volumeregelaars op het toestel of via de AB myPilot-afstandsbediening en tevens voor wijzigingen in de sensitiviteit met de AB myPilotafstandsbediening.

#### Van programma wisselen:

Druk de programmaknop kort in. Doordat de gebruiker op de knop drukt, wordt in chronologische volgorde van programma gewisseld; nadat het laatste programma voorbij is gekomen, gaat de gebruiker terug naar het eerste programma.

#### Extra functie van de programmaknop:

Met de programmaknop kan de gebruiker ook van en naar de Standby-modus gaan. De Standbymodus is een staat waarin de Naída CI Q90 slechts weinig stroom verbruikt zonder dat de processor uitgeschakeld hoeft te worden. In de Standby-modus kan de PowerCel-batterij of het Zn-luchtbatterijpak aangesloten blijven op de processor zonder dat de levensduur van de batterij sterk verminderd. Als een gebruiker bijvoorbeeld tijdens een lange vlucht het toestel aan zijn oor wil houden, maar het geluid wil uitschakelen, kan hij zelf het toestel in de Standby-modus zetten om stroom te besparen. Het voordeel van deze functie is dat de gebruiker het toestel snel weer kan gaan gebruiken en zich geen zorgen hoeft de maken dat de batterij leegloopt. De Standbymodus kan worden in- of uitgeschakeld door de audioloog in de SoundWave™-aanpassoftware.

De Standby-modus inschakelen:

- De gebruiker dient de programmaknop vier seconden ingedrukt te houden.
- Nadat de Standby-modus is ingeschakeld, gaat er kort een oranje LED-lampje branden dat daarna weer langzaam uitgaat. Dit geeft aan dat de processor in de Standby-modus staat.

#### OPMERKING: LED-lampjes gaan niet branden tijdens de Standby-modus.

#### De Standby-modus passief inschakelen:

Het toestel gaat zelf naar de Standby-modus als het langer dan vijf minuten geen contact heeft met het implantaat.

#### De Standby-modus verlaten:

- Om de Standby-modus te verlaten, drukt de gebruiker simpelweg één keer kort op de programmaknop.
- Er gaat een oranje LED-lampje branden, wat de batterijstatus aangeeft. Daarna gaat er een LED-lampje groen knipperen, wat de actuele programma-instelling aangeeft. Het toestel wordt nu volledig opgestart en gevoed en is klaar voor gebruik.

![](_page_30_Figure_11.jpeg)

De volumeregelaar bevindt zich op de rug van de Naída CI Q90, vlak boven de programmaknop. Als de audioloog de volumeregelaar niet uitgeschakeld heeft, gaat de gebruiker met 10 keer drukken op het bovenste deel van de volumeregelaar naar de maximale volumestand. Met 10 keer drukken op het onderste deel van de volumeregelaar vanuit de nulstand gaat de gebruiker naar de minimale volumestand. Het LED-lampje van de Naída CI Q90-processor bevindt zich in het midden van de volumeregelaar.

Het volume veranderen:

![](_page_31_Picture_1.jpeg)

Door kort te drukken op het bovenste gedeelte van de volumeregelaar wordt het volume verhoogd.

![](_page_31_Picture_3.jpeg)

Door kort te drukken op het onderste gedeelte van de volumeregelaar wordt het volume verlaagd.

Het volumebereik binnen een programma kan worden veranderd of uitgeschakeld door uw audioloog in de SoundWave™ aanpassoftware. Neem contact op met uw CI-centrum voor vragen over de specifieke instellingen voor het volumebereik.

 ONTHOUD: de QuickSync-functie stelt bilaterale gebruikers in staat om de programma-instelling en het volume in beide toestellen gelijktijdig te bedienen via slechts één Naída CI Q90.

#### De sensitiviteit veranderen

Een wijziging in de sensitiviteit past zich aan het zachtste geluid aan dat kan worden opgevangen door de microfoon. Wijzigingen in de sensitiviteit worden door een audioloog in de SoundWave™ aanpassoftware geprogrammeerd of via de AB myPilot-afstandsbediening. Neem contact op met uw CI-centrum voor vragen over de specifieke instellingen voor sensitiviteitsregeling. Raadpleeg het gedeelte Sensitiviteit wijzigen met de AB myPilot-afstandsbediening in de gebruiksaanwijzing van de AB myPilot.

# **Verbinding**

#### FM/Roger gebruiken

De FM- en Roger-functies helpen veel gebruikers van een cochleair implantaat, met name schoolgaande kinderen, bij het overbruggen van problemen met luisteren in een omgeving waarbij er sprake is van afstand tot de spreker en in omgevingen met veel ruis en echo. Met de Naída CI Q90-spraakprocessor kan de gebruiker draadloze FM- en Roger-systemen op drie verschillende manieren gebruiken.

De eerste manier om FM/Roger-signalen te kunnen beluisteren, is het rechtstreeks aansluiten van de FM- of Roger-ontvanger op de ComPilot-streamer. Het signaal wordt dan draadloos verzonden naar de Naída CI Q90. Dit signaal kan naar één of twee Naída CI Q90-processors verzonden worden voor bilaterale gebruikers. FM/Roger-signalen kunnen tevens gelijktijdig worden gestreamd naar een Naída CI Q90 en een hoortoestel van Phonak voor bimodale gebruikers.

![](_page_32_Picture_0.jpeg)

Een audioloog de luisterspoel laten activeren is de tweede methode voor het beluisteren van FM/Roger-signalen. De luisterspoel wordt gebruikt in combinatie met een ringleiding, Phonak Roger MyLink of de Phonak MyLink en stelt de gebruiker in staat om de spreker te horen zonder aansluitkabels te hoeven gebruiken. Raadpleeg de Gebruiksaanwijzing ComPilot of AB addendum voor ComPilot voor meer informatie.

De derde methode om toegang te krijgen tot Roger is de design-geïntegreerde Roger 17-ontvanger direct aan de onderzijde van de PowerCel 170-batterij te bevestigen.

 OPMERKING: wanneer de Roger 17 op de PowerCel 170-batterij is bevestigd zijn er verschillende "Front End microfoontechnieken" niet beschikbaar.

![](_page_32_Figure_4.jpeg)

 OPMERKING: Om onaangename geluiden te voorkomen, dient u ervoor te zorgen dat de spraakprocessor uitstaat voordat u een FM/Roger-ontvanger aansluit of verwijdert. Lees de gebruiksaanwijzing van uw FM/Roger-systeem voordat u de FM/Roger-functie gebruikt met de Naída CI Q90-processor.

Om een FM/Roger-ontvanger aan te sluiten op de ComPilot:

![](_page_33_Picture_1.jpeg)

Houd de uitgeschakelde ComPilot in een hand. Breng de drie aansluitpinnen met de andere hand op één lijn met de Europoort op de ComPilot. Zorg ervoor dat de pinnen van de FM/Roger-ontvanger overeenkomen met de grootte en de oriëntatie van de gaatjes op de ComPilot. Als dit niet zo is, kan dat schade veroorzaken aan de FM/Roger-ontvanger en/of de ComPilot.

![](_page_33_Picture_3.jpeg)

Druk de FM/Roger-ontvanger stevig op zijn plaats op de ComPilot.

- 3) stelt u de programmapositie op de processor of de AB myPilot in op het gewenste programma voor FM/Roger-gebruik.
- 4 Verlaag de instellingen voor het volume.
- Zet de ComPilot aan. 5
- 6 Stel het volume op het gewenste niveau voor FM/Roger-gebruik in.

Om FM/Roger-ontvanger te verwijderen:

![](_page_33_Picture_10.jpeg)

Houd de uitgeschakelde ComPilot in een hand. Trek met de andere hand de FM/Roger-

![](_page_33_Picture_12.jpeg)

ontvanger voorzichtig en in rechte lijn uit de Europoort.

 3 stelt u de programmapositie en het volume opnieuw in op de gewenste instellingen voor het gebruik zonder de FM/Roger-functie.

Raadpleeg de Gebruiksaanwijzing van uw FM/Roger-systeem voor meer informatie over FM/Rogergebruik. Deze is meegeleverd met het FM/Roger-systeem.

#### Koppelen aan de AB myPilot

Voordat u de Naída CI's kunt besturen met de AB myPilot, moet de AB myPilot aan de processor(s) worden gekoppeld. De AB myPilot kan met meerdere Naída CI-processors gekoppeld of ontkoppeld worden. Hierdoor kan er één AB myPilot gebruikt worden voor alle Naída CIgebruikers in een klaslokaal. Dit is tevens handig voor een verzorger met meerdere kinderen met implantaten. Zij hebben slechts één AB myPilot nodig om alle toestellen op afstand te bedienen.

De AB myPilot moet binnen vijf minuten na het opstarten van de processor worden gekoppeld aan uw Naída CI Q90. Deze tijdsperiode wordt ook wel het Koppelvenster genoemd. Dit tijdsvenster start nadat de PowerCel-batterij of het Zn-luchtbatterijpak of de stroomadapter op de Naída CI Q90 is aangesloten.

Wanneer de vijf minuten van het Koppelvenster verstreken zijn, kunt u niet langer koppelen. Indien u meer tijd nodig hebt voor het koppelen, dient u de batterij van de Naída CI te verwijderen en weer opnieuw te plaatsen. Het Koppelvenster start dan opnieuw.

Geluidsinput naar de processor wordt tijdens deze periode niet beïnvloed. Indien de gebruiker niet wil koppelen, kan hij gedurende deze tijd de Naída CI Q90 normaal gaan gebruiken.

#### De AB myPilot aan de Naída CI Q90 koppelen:

- 1) Zorg ervoor dat uw audioloog de functie voor bediening op afstand heeft ingeschakeld op de Naída CI Q90.
- 2) Laat 30 cm ruimte tussen de Naída CI Q90 en de AB myPilot-afstandsbediening die u wilt koppelen.
- 3) Bevestig de PowerCel-batterij of het Zn-luchtbatterijpak aan de Naída Cl Q90, hierdoor start het Koppelvenster (verstrijkt na vijf minuten).

![](_page_34_Picture_9.jpeg)

Bij het aanzetten zal de AB myPilot het volgende melden: 'The AB myPilot needs to be paired with your hearing instruments.' ('De myPilot moet gekoppeld worden met uw hoortoestellen.') Druk op de middelste knop op de afstandsbediening.

![](_page_34_Picture_11.jpeg)

Het hoofdmenu zal verschijnen; klik in dit menu op de pijl omlaag om de optie Pairing (Koppelen) te markeren. Druk opnieuw op de middelste knop om te selecteren.

![](_page_35_Picture_0.jpeg)

Druk in dit menu op de pijl omlaag om de optie Scan for Devices (Zoek apparaten) te markeren.

![](_page_35_Picture_2.jpeg)

U ziet een groen rondje met een vinkje om de koppeling aan te geven.

![](_page_35_Picture_4.jpeg)

Wanneer de Naída CI Q90 gevonden is, worden de initialen van de gebruiker op de AB myPilot weergegeven en ook het oor waarvoor deze geprogrammeerd is.

 9 Op de AB myPilot kunt u op de middelste knop drukken om terug te keren naar het Home Screen (Startscherm).

De AB myPilot en de Naída CI Q90 ontkoppelen:

![](_page_35_Picture_8.jpeg)

Druk op de afstandsbediening van de AB myPilot op de middelste knop om naar het Hoofdmenu te gaan. Klik in dit menu op de pijl omlaag om de optie Setting (Instelling) te markeren. Druk opnieuw op de middelste knop om te selecteren.

![](_page_35_Picture_10.jpeg)

In het volgende menu dat verschijnt gebruikt u de pijl omlaag om de optie Pairing (Koppelen) te markeren, vervolgens drukt u opnieuw op de middelste knop om te selecteren.

 3 Indien u één van de Naída CI's wilt ontkoppelen die op dit moment gekoppeld is, selecteert u de optie Pair Devices (Apparaten koppelen) en drukt u op de middelste knop.

4) Het scherm geeft aan welke processoren gekoppeld zijn aan de hand van een groene cirkel met een vinkje daarin, naast de initialen van de gebruiker. Selecteer met het pijltje omlaag de processor die u wilt ontkoppelen. Druk op de middelste knop nadat u de processor geselecteerd hebt.

5) De groene cirkel met het vinkje verdwijnt en de processor wordt ontkoppeld. Deze kan niet langer bediend worden met de AB myPilot-afstandsbediening.

![](_page_36_Picture_2.jpeg)

Indien u alle processoren tegelijk wenst te ontkoppelen, drukt u in het menu Koppeling op de pijl omlaag om de optie Koppeling wissen te markeren. Druk op de middelste knop om te selecteren.

![](_page_36_Picture_4.jpeg)

De afstandsbediening zal u dan vragen om dit commando te bevestigen. U kunt het bevestigen door Confirm (Bevestigen) te selecteren en te drukken op de middelste knop.

![](_page_36_Picture_6.jpeg)

Door te drukken op de middelste knop wordt de koppeling gewist voor alle Naída CI's die gekoppeld zijn aan de AB myPilot.

 VOORZICHTIG: Als u de AB myPilot op 1 cm van de Naída CI Q90 plaatst, gaat de communicatie van de Naída CI Q90 met alle accessoires, zoals de AB myPilot en/of de ComPilot, verloren. De AB myPilot is dan niet in staat om met de Naída CI Q90 te communiceren. De Naída CI Q90 moet in dat geval opnieuw opgestart worden (verwijderen van en opnieuw verbinden met de stroombron), zodat de AB myPilot de communicatie met de spraakprocessor kan hervatten.

De AB myPilot dient normaal te kunnen functioneren op een armlengte van de Naída CI Q90.

# De Naída CI Listening Check en oordopjes van de Listening Check

#### Naar de microfoon(s) en externe input luisteren

Er is een handige testmodus ingebouwd in alle Naída CI-spraakprocessoren zodat personen zonder CI kunnen luisteren naar geluidsbronnen. Met behulp van de afstandsbediening van de AB myPilot kunnen alle geluidsbronnen afzonderlijk beluisterd worden. Zonder de afstandsbediening van de AB myPilot worden de geluidsbronnen beluisterd via een programmaafhankelijke configuratie.

![](_page_37_Picture_3.jpeg)

De beschikbare geluidsbronnen zijn:

- Microfoons (Voor- en Achterzijde, Zendspoel, T-Mic 2)
- FM/Roger-ontvangers
- Luisterspoel
- Geluid dat wordt gestreamd door de ComPilot

Om te luisteren naar de gewenste input:

![](_page_37_Picture_10.jpeg)

Verwijder de batterij van de processor (indien niet reeds verwijderd). Houd de Naída CI Listening Check met één hand vast, gebruik de inkepingen op de zijkanten voor grip. Plaats uw andere hand zo over de Naída CI Listening Check dat deze het AB-logo bedekt en trek de Listening Check eruit.

![](_page_37_Picture_12.jpeg)

![](_page_37_Picture_13.jpeg)

Draai het gedeelte van de Naída CI Listening Check met het AB-logo 90 graden.

![](_page_38_Picture_0.jpeg)

Steek het deel met het AB-logo in het andere deel van de Naída CI Listening Check. Als het goed is, voelt u de twee gedeelten in elkaar klikken. Wanneer alles op zijn plaats zit, zullen de aansluitingen van de batterij en de processor te zien zijn.

![](_page_38_Picture_2.jpeg)

Sluit de bovenkant van de Naída CI Listening Check Module aan op de processor.

![](_page_38_Picture_4.jpeg)

Sluit de onderzijde van de Naída CI Listening Check aan op de stroomvoorziening (PowerCel, Zn-luchtbatterijpak, AAA-PowerPak).

![](_page_38_Picture_6.jpeg)

Sluit de meegeleverde oordopjes aan op de 3,5 mm externe ingang op de zijkant van de Naída CI Listening Check.

7 Plaats de oordopjes in de oren van de normaalhorende luisteraar.

8 Wanneer de Naída CI Listening Check verbonden is, start de processor onmiddellijk de modus Listening Check. Wanneer u niet de AB MyPilot gebruikt voor het selecteren van de geluidsbron, zult u op dat moment luisteren naar de configuratie van de inputgeluidsbron van het eerste programma. Mocht u naar de geluidsbronconfiguraties van het andere programma willen luisteren, dan kunt u de programmaknop gebruiken om door de programma's heen te navigeren.

 $\bullet$ Indien u een AB myPilot gebruikt, selecteert u Listening Check in het AB myPilot-menu en selecteert u vervolgens de geluidsbron waarnaar u wenst te luisteren. Als de Naída CI reeds is aangesloten op de Naída CI Listening Check en gekoppeld is aan de AB myPilot, dan zal de AB myPilot naar het scherm van de Listening Check gaan zodra deze communiceert met de Naída CI. Dit kan worden bereikt door kort op de aan-/uitknop van de AB myPilot te drukken. Als het scherm van de Listening Check wordt weergegeven, kunt u de pijl naar links en pijl naar rechts gebruiken om afzonderlijk naar de programmaconfiguraties en de geluidsbronnen te luisteren.

- a. Zorg ervoor dat u gesynchroniseerd bent met een lus of myLink of Roger myLink wanneer u een luisterspoel selecteert. Spreek en/of maak geluid in de FM-zender of Roger-microfoon om de audiokwaliteit te beoordelen.
- b. Wanneer u Wireless (Draadloos) selecteert, luistert u naar de audiobron die via de ComPilot gestreamd wordt (bijv. Bluetooth-apparaat, FM/Roger, apparaat op batterijen, enz.). Om dit proces te starten, dient u ervoor te zorgen dat de ComPilot aanstaat en de gewenste bron streamt. Het wordt aanbevolen om het volume van elk apparaat dat direct is aangesloten op de ComPilot te verlagen. Wanneer u naar FM/Roger-input luistert, sluit u de draadloze FM/Roger-ontvanger aan op de Europoort van de ComPilot of de PowerCel 170-batterij en synchroniseert u de ontvanger met de FM-zender of Roger-microfoon. Spreek en/of maak geluid in de FM-zender of Roger-microfoon om de audiokwaliteit te beoordelen.

![](_page_39_Picture_2.jpeg)

Als de listening check voltooid is, dient u de module los te koppelen van de batterij.

![](_page_39_Picture_4.jpeg)

Verwijder de processor van de module. Sluit de batterij opnieuw aan op de processor en selecteer de gewenste instellingen voor gebruik.

![](_page_39_Picture_6.jpeg)

Om de Naída CI Listening Check af te sluiten wanneer deze niet wordt gebruikt, verwijdert u de oordopjes en houdt u de Naída CI Listening Check met één hand vast aan de zijkant met de inkepingen terwijl u de processor en de batterij-interfaces vastpakt met uw andere hand. Beweeg uw handen voorzichtig uit elkaar zodat de twee delen los van elkaar komen.

![](_page_39_Picture_8.jpeg)

Draai één gedeelte 90 graden zodat het AB-logo weer in het andere gedeelte kan schuiven.

![](_page_40_Picture_0.jpeg)

Duw ze naar elkaar toe totdat ze vastklikken.

 OPMERKING: De Naída CI Listening Check heeft een geladen stroombron nodig om naar behoren te kunnen functioneren. Als de stroombron die gebruikt wordt voor het uitvoeren van de Listening Check niet meer genoeg is opgeladen, zal de gebruiker niet in staat zijn de taak te voltooien.

Als de gebruiker een lege oplaadbare PowerCel, AAA PowerPak of los-van-het-oor stroomoptie aansluit, zal er een rood LED-lampje continu oplichten op de Naída CI Q90.

Als de gebruiker lege Zn-luchtbatterijen aansluit, zullen de LED-lampjes van de slaapmodus oplichten op de Naída CI Q90 (oranje LED knippert tweemaal elke drie seconden). Als de cartridge echter compleet leeg is, zullen er geen LED-lampjes oplichten en zal er geen geluid te horen zijn via de oordopjes van de Listening Check.

#### De telefoon gebruiken

Er zijn verschillende manieren om de telefoon te gebruiken met de Naída CI Q90 spraakprocessor. Overleg met een audioloog voor aanbevelingen over telefoongebruik en welk van de volgende opties het beste zijn voor u:

- De telefoonhoorn gebruiken. De telefoon kan gebruikt worden door de telefoonhoorn direct aan de T-Mic 2, processormicrofoons of zendspoelmicrofoon te houden, indien deze geactiveerd zijn. Soms is het nodig om verschillende telefoons en providers te gebruiken, vooral bij mobiele telefoons, om het optimale telefoonsignaal te vinden.
- Luisterspoel gebruiken. De luisterspoel kan geprogrammeerd worden door een audicien in de SoundWave™-aanpassoftware. Indien u twijfelt of deze geactiveerd is en in welk programma, kunt u contact opnemen met uw CI-centrum. Wanneer de luisterspoel gebruikt wordt, kan het nodig zijn om de telefoonhoorn rond de Naída CI Q90 te bewegen om te kijken waar ze het beste werkt.
- Bluetooth® gebruiken. Alle Bluetooth-compatibele apparaten kunnen worden gekoppeld met de ComPilot om telefoongesprekken direct naar de Naída CI Q90 te streamen. De microfoon voor de spreker bevindt zich op de ComPilot, dus kan de telefoon zelfs tot op een afstand van 5 - 10 meter (15 - 30 feet) nog worden gebruikt.

- DuoPhone gebruiken (voor bilaterale gebruikers). DuoPhone kan geprogrammeerd worden door uw audioloog in de SoundWave-aanpassoftware. Wanneer de telefoon aan een oor geplaatst wordt, is het gesprek in beide oren hoorbaar.
- Een audiokabel gebruiken. U kunt een audiokabel gebruiken om rechtstreeks te verbinden met een mobiele of draadloze telefoon. De audiokabel wordt met één zijde aangesloten op de headsetingang van de telefoon en met de andere zijde op de extra ingang van de ComPilot. Er is een audioverbindingskabel verkrijgbaar bij AB, of er kan een op maat gemaakte kabel nodig zijn van een onafhankelijke verkoper. Overleg met uw audicien of AB-contactpersoon voor meer informatie over deze optie.
- Een luidsprekertelefoon gebruiken. Bij een luidsprekertelefoon is er geen extra uitrusting nodig om de telefoon te gebruiken. Zet gewoon de luidsprekertelefoon aan en communiceer op een normale manier.

#### **Telefoontips**

- Wees geduldig. Vergeet niet dat het gebruik van de telefoon oefening vereist en mettertijd zal verbeteren.
- Oefen met het luisteren naar bekende sprekers, zoals familieleden, vrienden, uw therapeut of uw audicien.
- Het kan zinvol zijn om vooraf al op de hoogte te zijn van het gespreksonderwerp. Vraag bijvoorbeeld een vriend om u op te bellen op een bepaald tijdstip om over een specifiek onderwerp te praten (bijv. bel me om 18:00 uur op om te overleggen over ons bioscoopbezoek).
- U dient wellicht met meerdere telefoons te oefenen om te bepalen welke het beste werkt.
- Bij het uitzoeken van een mobiele telefoon mag u niet vergeten de telefoon eerst uit te proberen.
- Voor bijkomende ondersteuning voor de telefoon en luisteroefeningen kunt u terecht op TheListeningRoom.com.

#### Luisterspoel

#### Gebruik van de ingebouwde luisterspoel

Met een luisterspoel kan een draadloze verbinding worden gemaakt met hoortoestel-compatibele telefoons en inductieve ringleidingsystemen (in bepaalde openbare gelegenheden). Luisterspoelen vangen elektromagnetische velden in de omgeving op en geven deze signalen door aan uw processor. Er is een luisterspoel in uw processor ingebouwd en deze wordt door uw audioloog geprogrammeerd. Om uw luisterspoel te activeren, raadpleegt u eerst uw audioloog om vast te stellen of er een programma in uw processor is gecreëerd voor het gebruik hiervan. Als dit het geval is, zal de luisterspoel geactiveerd worden zodra de processor naar het betreffende programma is geschakeld.

Om uw luisterspoel te laten functioneren, dient de gebruiker toegang te hebben tot een ringleidingsysteem of een hoortoestel-compatibele telefoon. Zo kan de luisterspoel de door deze apparaten doorgegeven elektromagnetische velden ontvangen. Indien de gebruiker probeert de luisterspoel te gebruiken met een niet-compatibel audioapparaat, kan het zijn dat hij/zij helemaal geen geluid of een laag gonzend of zoemend geluid hoort.

 VOORZICHTIG: Bekend is dat luisterspoelen gevoelig zijn voor magnetisch ruis die wordt gegenereerd door de meeste industriële lichtnetleidingen, beveiligingsscanners in winkels en luchthavens, bandscanners, stroomomvormers, motorstarters en monitorschermen.

# Batterij-informatie

![](_page_42_Figure_2.jpeg)

De Naída CI Q90-spraakprocessor kan gebruikt worden met twee Zn-luchtwegwerpbatterijen, vijf afmetingen van oplaadbare lithium-ion PowerCels, de AAA-PowerPak of de stroomadapter. Raadpleeg de Gebruiksaanwijzing AAA-PowerPak en stroomadapter voor meer details over deze producten.

![](_page_42_Picture_4.jpeg)

 WAARSCHUWING: Sluit het Zn-kluchtbatterijpak NIET aan op de oplader. De oplader is alleen bedoeld voor gebruik met de oplaadbare lithium-ion PowerCels. Alle afmetingen van de lithium-ion PowerCels kunnen gebruikt worden in de PowerCelbatterijlader.

### Het in elkaar zetten van de PowerCel-batterijlader

 WAARSCHUWING: Gebruik stroombronnen en batterijladers niet op afgesloten plekken en zorg voor voldoende ventilatie. Hoewel tot op heden nog geen melding is gemaakt van letsels, kunnen de componenten erg warm worden tijdens het normale gebruik of bij storingen. Als de temperatuur van het toestel bij aanraking ongemak of pijn veroorzaakt, koppel dan de stroombron los en neem contact op met uw CI-centrum.

 VOORZICHTIG: Gebruik alleen de meegeleverde oplader voor het opladen van de PowerCels van Advanced Bionics. Niet gebruiken om andere batterijen op te laden. Probeer geen Naída CI PowerCels op te laden met een andere oplader dan die door Advanced Bionics meegeleverd wordt.

![](_page_43_Figure_4.jpeg)

Stroombron

Het oplaadsysteem bestaat uit de oplader, stroomvoorziening en stroomadapters. De oplader kan ook zonder de voeding gebruikt worden. Hiervoor dient de voeding verwijderd te worden van de kabel waardoor de USB-aansluiting zichtbaar wordt. De oplader kan vervolgens worden aangesloten op ieder type USB-poort.

#### Oplaadinformatie voor lithium-ionbatterijen:

De oplader die meegeleverd is bij de spraakprocessor is ontworpen voor het tegelijkertijd opladen van maximaal vier PowerCels. Het duurt ongeveer 2-3 uur om een lege PowerCel volledig op te laden. Deze tijd kan enigszins variëren afhankelijk van het type PowerCel.

De PowerCels hoeven niet eerst helemaal leeg te zijn voordat u ze kunt opladen.

Aanbevolen wordt om PowerCel(s) ten minste elke drie maanden te gebruiken en op te laden. Houd er rekening mee dat de capaciteit van de PowerCels na verloop van tijd afneemt, ook als ze niet gebruikt worden. Dit geldt voor alle oplaadbare batterijen en moet niet als een defect worden beschouwd.

 OPMERKING VOOR EUROPESE KLANTEN: voor het deponeren van oplaadbare PowerCel-batterijen kunt u lege PowerCel-batterijen terugsturen naar uw plaatselijke vertegenwoordiger van Advanced Bionics of het aangewezen CI-centrum.

Neem in de Verenigde Staten en Canada contact op met de Rechargeable Battery Recycling Coporation via telefoonnummer 877.273.2925 of ga naar www.call2recycle.org.

De PowerCels in de oplader plaatsen

![](_page_44_Picture_5.jpeg)

Zoek de glijgroeven van de oplader op. Plaats de PowerCel zodanig dat het batterijcontact naar de onderkant van de oplader is gericht.

![](_page_44_Picture_7.jpeg)

![](_page_44_Picture_8.jpeg)

Schuif de PowerCel langs de groeven totdat hij vastzit. De oplader is zodanig ontworpen dat de PowerCels maar op één manier kunnen worden geplaatst.

![](_page_44_Picture_10.jpeg)

Schuif de PowerCel voorzichtig uit de glijgroeven van de oplader, richting de buitenrand van de oplader.

# Het Zn-luchtbatterijpak

De Naída CI Q90 maakt gebruik van maat 675 Power Implant-wegwerpbatterijen (675P). De gangbare hoortoestelbatterijen van maat 675 zijn niet krachtig genoeg voor een cochleair implantaat.

### Zn-luchtbatterijen plaatsen

![](_page_45_Picture_3.jpeg)

Houd het Zn-luchtbatterijpak in de ene hand, en druk voorzichtig de grendel op de achterzijde van de batterijcartridge naar beneden. Hierdoor komt de lade uit de onderkant van de cartridge.

![](_page_45_Picture_5.jpeg)

Trek met de andere hand de batterijlade uit de cartridge.

8 Haal de Zn-luchtbatterijen uit hun verpakking, en verwijder de sticker van de platte positieve (+) kant van de batterij. Door de sticker te verwijderen, kan er lucht bij de batterij komen en deze activeren. Plaats de batterij dan ook direct nadat u de sticker verwijderd hebt.

![](_page_45_Picture_8.jpeg)

Plaats twee Zn-luchtbatterijen, met de positieve (platte) zijde (+) omhoog, in de twee openingen in de batterijlade.

![](_page_45_Picture_10.jpeg)

Als de batterijen gelijk liggen met de bovenkant van de batterijlade, schuif dan de batterijlade voorzichtig terug in de batterijcartridge.

Opmerking: als de batterijen verkeerd geplaatst zijn, gaat de batterijlade niet dicht.

 6 Verbind de batterijcartridge met de Naída CI volgens dezelfde instructies als het verbinden van de PowerCels met de Naída CI in het gedeelte De batterij vervangen.

Zn-luchtbatterijen plaatsen (kindveilige cartridge)

![](_page_46_Picture_2.jpeg)

Gebruik hetzelfde hulpmiddel dat u gebruikt voor het verwijderen en vervangen van de T-Mic 2/oorhaak; plaats de punt van het hulpmiddel in de kleine opening op de rug van het Zn-luchtbatterijpak. Opmerking: als u niet beschikt over dit hulpmiddel, dan kunt u iets anders met een puntje gebruiken om de lade vrij te geven.

![](_page_46_Picture_4.jpeg)

Leg het hulpmiddel opzij, neem de lade van het Zn-luchtbatterijpak met een hand vast en druk die voorzichtig verder los.

![](_page_46_Picture_6.jpeg)

Druk het hulpmiddel in de opening voorzichtig naar binnen en naar beneden, tot u voelt dat de lade van het Zn-luchtbatterijpak vrijkomt en de knop van het Zn-luchtbatterijpak naar buiten springt.

Om de batterijen te plaatsen, volgt u de instructiesstappen 2 tot 5 van het vorige gedeelte Zn-luchtbatterijen plaatsen.

#### LED-opladerindicator

![](_page_47_Picture_1.jpeg)

De batterijlader heeft verschillende indicatoren op de basis van iedere PowerCel oplaadpoort en bij de aansluiting van de stroomkabel op de oplader. Als het groene lampje van de micro-USB brandt, dan betekent dit dat de oplader verbonden is met een stroombron en klaar is om PowerCels op te laden.

De LED-indicatoren op de basis van iedere PowerCel-oplaadpoort hebben 3 kleuropties.

![](_page_47_Picture_94.jpeg)

LED's van de PowerCel-oplaadpoort begrijpen

Indien een storing wordt weergegeven door de PowerCel-oplader, gaat u na of de storing van de PowerCel komt of de oplader zelf door het volgende te doen. Steek een andere PowerCel in het opladercompartiment dat het probleem weergeeft. Indien het rode LED-lampje nog steeds brandt, is er een probleem met de oplader. Indien het rode LED-lampje niet gaat branden, is er een probleem met de PowerCel. Indien er een probleem is met de PowerCel of de oplader, gelieve dan uw CI-centrum te contacteren.

Het LED-lampje van de oplader gaat uit (of geeft, in een zeer donkere ruimte, een zwak blauw licht af), om aan te geven dat de batterij volledig opgeladen is of dat de batterij een storing heeft. De gebruiker dient een hele minuut te wachten. Als de LED-indicator groen wordt, dan is de batterij volledig opgeladen en klaar voor gebruik. Als de LED na één minuut niet groen wordt, dan is de batterij waarschijnlijk defect en dient u contact op te nemen met uw CI-centrum voor vervanging.

### WAARSCHUWINGEN:

- Laad wegwerpbatterijen niet op.
- Stop batterijen niet in uw mond.
- Kauw niet op batterijen en slik ze niet door. Raadpleeg onmiddellijk een arts als dit gebeurt.
- Laat lekkende batterijvloeistof niet in contact komen met de huid, mond of ogen.
- Werp batterijen niet in het vuur.
- Laat kinderen niet alleen met batterijen en laat ze er ook niet mee spelen.
- Laat kinderen batterijen niet opladen zonder toezicht.

# VOORZORGSMAATREGELEN:

- Verwijder batterijen uit de spraakprocessor als ze leeg zijn om schade door mogelijke lekkage te voorkomen.
- Als een batterij zichtbare sporen van lekkage vertoont, gooi deze dan weg in overeenstemming met de lokale voorschriften.
- Stel batterijen niet bloot aan hitte (bijv. niet opslaan in direct zonlicht of in een hete auto).
- Draag batterijen in de bijgeleverde etui of in een afgesloten plastic zakje. Batterijen kunnen kortsluiten als ze in contact komen met metalen voorwerpen zoals munten of sleutels.
- Dompel batterijen niet onder in water.
- Laad batterijen alleen op met de oplader(s) die worden aanbevolen door de fabrikant.
- Wanneer Roger niet verbonden is, gebruikt u het doorzichtige afdekkapje om de pinnetjes te beschermen.

Zie het deel Goedgekeurde stroombronnen van de gebruiksaanwijzing voor meer informatie.

# Naída CI-accessoires gebruiken

Advanced Bionics levert een serie accessoires voor gebruik met het Naída CI Q90-systeem, hoewel misschien niet alle accessoires zijn opgenomen in de spraakprocessorset. Bespreek met de audioloog welke accessoires inbegrepen zijn bij de Naída CI Q90-spraakprocessor.

Zie de Gebruiksaanwijzing van het product of neem contact op met Advanced Bionics voor meer informatie over de onderstaande accessoires.

# Zendspoelen

De Naída CI Q90-spraakprocessor is ontworpen voor gebruik met de Universele zendspoel (UHP).

![](_page_49_Figure_2.jpeg)

De UHP is bestemd voor gebruik met de Naída CI Q90 tijdens dagelijkse activiteiten behalve in het water.

### ComPilot

![](_page_49_Figure_5.jpeg)

Bij gebruik met de ComPilot is de Naída CI Q90 compatibel met de Phonak MLxi en draadloze Roger-ontvanger. Zie het deel FM of Roger gebruiken van de gebruiksaanwijzing of de Gebruiksaanwijzing van de ComPilot en ComPilot Addendum van AB voor meer informatie over het aansluiten van een ontvanger op de ComPilot.

![](_page_49_Figure_7.jpeg)

![](_page_49_Picture_8.jpeg)

De Naída CI Q90 beschikt over een handige Microfoontest-modus waar u toegang toe heeft door gebruik te maken van de Naída CI Listening Check en de Listening Check oordopjes. Deze functie zorgt ervoor dat iemand zonder CI Q90 kan luisteren naar de inputgeluidsbronnen van de Naída CI Q90. Zie het deel Naar microfoon(s) en externe invoer luisteren van de Gebruiksaanwijzing voor instructies over het luisteren naar invoer met de Naída CI Listening Check en de Listening Check koptelefoon.

#### Audio-accessoires

![](_page_50_Picture_2.jpeg)

Met de extra ingang op de ComPilot kan de gebruiker rechtstreeks verbinding maken met consumentenelektronica op batterijen, zoals mp3-spelers, draagbare dvd-spelers of draagbare spelcomputers. Als u het apparaat verbindt met consumentenelektronica, kunt u demping nodig hebben zodat het geluid niet te hard of vervormd is. Deze demping kan worden ingesteld door uw audioloog tijdens het programmeren, zodat de gebruiker ten volle kan genieten van het geluid van audio-apparatuur. Uw audioloog kan ook een programma maken waarbij de gebruiker zowel de geluiden uit de omgeving als de geluiden van het extra apparaat hoort. Praat met uw audioloog over welke programmaopties het beste zijn voor de gebruiker in deze situatie.

### WAARSCHUWINGEN EN VOORZORGSMAATREGELEN:

- Sluit geen geluidsbronnen aan die zijn aangesloten op het stopcontact (bijv. tv, computer) tenzij u een isolatiekabel gebruikt.
- Zwem niet met de ComPilot en ga er ook niet mee in bad.
- OPMERKING: Wanneer tijdens het streamen van audio met de ComPilot de zendspoel loslaat, dient u de ComPilot uit te schakelen voordat u de zendspoel opnieuw vast zet. Indien dit niet wordt gedaan, kan dit tot gevolg hebben dat de spraakprocessor niet meer kan communiceren met uw implantaat.

#### Kleur aanpassen

De Naída CI Q90 wordt aangeboden in veel verschillende kleuren, zodat de gebruiker het uiterlijk van de spraakprocessor kan kiezen volgens zijn persoonlijke stijl.

### Naída CI-draagetui

![](_page_51_Picture_1.jpeg)

Er wordt een etui geleverd bij de Naída CI Q90 voor gebruik tijdens reizen of voor opslag als de spraakprocessor en accessoires niet gebruikt worden. Als de Naída CI Q90 blootgesteld is aan vocht of een hoge vochtigheid, moeten de componenten 's nachts worden opgeborgen in het meegeleverde droogsysteem.

#### Droogsysteem

Er wordt een droogsysteem meegeleverd bij de Naída CI Q90. Dit droogsysteem is ontworpen om vocht uit de apparatuur te halen en is bedoeld voor dagelijks gebruik met de accessoires van Naída CI Q90. Zie de Gebruiksaanwijzing in de set voor meer informatie over het gebruiken en verzorgen van het droogsysteem. Het is belangrijk dat u de Waarschuwingen en voorzorgsmaatregelen leest voor gebruik en deze naleeft.

# Informatie over de IP-classificatie

Er wordt een IP-classificatie (ingress protection) gebruikt om de sterkte van een omhulsel van elektronische apparatuur aan te geven. Elke IP-classificatie bestaat uit twee cijfers. Het eerste cijfers geeft het beschermingsniveau aan van een omhulsel tegen het binnendringen van vaste voorwerpen, materialen of stof. Het tweede cijfer geeft het beschermingsniveau aan tegen het binnendringen van water of vloeistoffen.

De Naída CI Q90 heeft een classificatie van IP57. Deze classificatie geeft aan dat de Naída CI Q90 beschermd is tegen de volgende omstandigheden:

- Binnendringen van vaste voorwerpen gelijk aan of groter dan 1,0 mm doorsnede
- Defecten vanwege onderdompeling gedurende 30 minuten bij een diepte van maximaal 1 m.

# Onderhoud van de Naída CI Q90-spraakprocessor en accessoires

Het is belangrijk om goed te zorgen voor de Naída CI Q90 zodat de gebruiker altijd optimaal kan horen. Indien een onderdeel van de Naída CI Q90 gereinigd moet worden, mag enkel een vochtige doek gebruikt worden om de component(en) af te vegen. Stel geen enkel onderdeel van de spraakprocessor of accessoires bloot aan extra oplosmiddelen (bijv. zeep, bleekmiddel).

### Microfooncovers vervangen

Bij de Naída CI Q90 is een microfooncover geplaatst over de achterste microfoon om te voorkomen dat stof en vuil de microfoon beschadigen. Advanced Bionics raadt aan de microfooncover op de Naída CI Q90 om de drie maanden te vervangen, of eerder indien een vermindering in geluidskwaliteit bemerkt wordt.

De microfooncover verwijderen

![](_page_52_Picture_10.jpeg)

Neem de Naída CI Q90 in de ene hand vast terwijl u het verwijdergereedschap in de andere hand houdt.

![](_page_52_Picture_12.jpeg)

Gebruik het uiteinde van het gereedschap met de schroefdraden erop om in en door de microfooncover te schroeven tot de cover weggehaald kan worden met het gereedschap.

![](_page_53_Picture_0.jpeg)

Trek het gereedschap voorzichtig uit de opening. De microfooncover moet naar buiten komen samen met het gereedschap. De cover kan verwijderd worden van het gereedschap en dan worden weggegooid.

De microfooncover vervangen

![](_page_53_Picture_3.jpeg)

Neem het gereedschap vast in een hand en gebruik het botte uiteinde zonder schroefdraad om een nieuwe microfooncover op het uiteinde van het gereedschap te plaatsen. De microfooncover is vrij klein, dus werkt het gereedschap als geleiding voor het juist en vlot opnieuw plaatsen van de cover.

![](_page_53_Picture_5.jpeg)

Druk de cover in de opening tot het gereedschap gelijk ligt met de processor.

![](_page_53_Picture_7.jpeg)

Terwijl u de microfooncover aan het uiteinde van het gereedschap in de ene hand hebt, houdt u de Naída CI Q90 in de andere hand en richt u het uiteinde van het gereedschap voorzichtig direct over de opening naar de microfoon uit.

![](_page_53_Picture_9.jpeg)

Trek het gereedschap voorzichtig zo weg van de processor dat de microfooncover juist in de microfoonpoort blijft zitten.

### Aanbevolen temperaturen voor gebruik en opslag van de Naída CI Q90

Temperatuurbereik voor gebruik en opslag

![](_page_54_Picture_138.jpeg)

#### Goedgekeurde stroombronnen

Advanced Bionics heeft de werking van de Naída CI Q90 gecontroleerd met de hieronder aangegeven stroombronnen; goede werking bij het gebruik van andere stroombronnen dan hier aangegeven, kan niet worden gegarandeerd.

#### Goedgekeurde stroombronnen voor de Naída CI Q90

![](_page_54_Picture_139.jpeg)

#### Goedgekeurde stroombronnen voor de Naída CI Q90

![](_page_54_Picture_140.jpeg)

# Problemen oplossen omtrent de Naída CI Q90

Als u geen geluiden hoort of de rode LED één keer per seconde knippert op de LED van de Naída CI Q90-processor als de zendspoel over het implantaat is geplaatst, probeert u de volgende stappen om het probleem op te lossen:

- **1** Inspecteer de kabel visueel op schade of breuken en controleer of hij goed is vastgemaakt aan de zendspoel en spraakprocessor.
- 2 Verwijder materiaal (hoed, sjaal, hoofdband, enz.) dat de microfoon kan bedekken.
- 3 Normaalhornede luisteraars kunnen een Listening Check uitvoeren van de microfoons zoals beschreven in het deel Naar microfoon en externe input luisteren van de Gebruiksaanwijzing.
- 4 Vervang de kabel.
- 5 Vervang de zendspoel.

Als deze maatregelen het probleem niet oplossen, neem dan onmiddellijk contact op met uw CI-centrum voor verdere hulp.

Als u geen geluid hoort of er een rode LED brandt op de LED van de Naída CI Q90-processor, probeert u de volgende stappen om het probleem op te lossen:

- 1 Verwijder de batterij.
- 2 Maak de batterij opnieuw vast.
- 3 Indien u Zn-luchtbatterijen gebruikt en stap 1 en 2 het probleem niet oplossen, vervang deze dan door nieuwe Zn-luchtbatterijen en maak de batterijcartridge opnieuw vast.
- 4 Indien u PowerCels gebruikt, probeer het dan met een PowerCel die volledig is opgeladen en maak die opnieuw vast.

Als deze maatregelen het probleem niet oplossen, neem dan onmiddellijk contact op met uw CI-centrum voor verdere hulp.

Als u ruis of vervormde geluiden hoort, probeert u de volgende stappen om het probleem op te lossen:

- 1 Verwijder materiaal (hoed, sjaal, hoofdband, enz.) dat uw microfoon kan bedekken.
- 2 Inspecteer de kabel visueel op schade of breuk. Als u problemen opmerkt, vervangt u de kabel.
- 3 Controleer of de kabel stevig is aangesloten op de zendspoel en spraakprocessor en of de zendspoel goed op het hoofd geplaatst is.
- 4 Controleer of de gewenste programma-instelling en het volume juist zijn gekozen. Indien de processor is gesynchroniseerd met een AB myPilot, leest u de status af om te bevestigen dat het programma, volume en de gevoeligheid juist zijn ingesteld.
- 5 Indien de input komt van de zendspoelmicrofoon en de ruis of vervormde geluiden blijven bestaan, vervangt u de zendspoelkabel.
- 6 Controleer de microfoons visueel op tekenen van vuil of slijtage.
- 7 Indien beschikbaar vervangt u de zendspoel en/of het kleurkapje van de zendspoel.
- 8 Maak de batterijcontactpunten op de processor schoon.
- 9 Vervang het microfoonfilter.
- 10 Vervang de T-Mic 2 cover (beschermkapje).
- 11 Normaalhorende luisteraars kunnen een Listening Check uitvoeren van de inputgeluidsbronnen zoals beschreven in het deel Naar microfoon en externe invoer luisteren van de Gebruiksaanwijzing.
- 56 Gebruiksaanwijzing Naída CI Q90-spraakprocessor

Als deze maatregelen het probleem niet oplossen, neem dan onmiddellijk contact op met uw CI-centrum voor verdere hulp.

Als geluiden gedempt of vervormd zijn:

- 1 Controleer of de microfoonopening niet verstopt wordt door materiaal of kleding.
- 2 Herhaal de hierboven beschreven stappen voor het oplossen van problemen voor het geval dat ruis of vervormde geluiden gehoord worden.

Als de Naída CI-batterijcontacten roestvorming blijken te hebben:

1 Maak de contacten schoon met een hoortoestelborstel of droog wattenstaafje.

Als de Naída CI Q90-spraakprocessor niet aangaat:

- 1 Verwijder en vervang de batterij.
- 2 Controleer of een geladen PowerCel of twee volledig geladen Zn-luchtbatterijen geplaatst zijn.
- 3 Controleer of de PowerCel goed op zijn plaats zit of dat de Zn-luchtbatterijen juist zijn ingestoken.
- 4 Neem contact op met uw CI-centrum of met Advanced Bionics voor hulp als het probleem blijft bestaan.

Als u geen geluid hoort met een FM/Roger- of extra audio-apparaat aangesloten op de ComPilot:

- 1 Controleer of de FM/Roger-ontvanger en/of het extern audio-apparaat goed aangesloten is op de ComPilot.
- 2 Controleer of de ComPilot aan staat.
- 3 Controleer of de FM-zender, Roger-microfoon en/of het externe audio-apparaat aan staan
- 4 Controleer of u een programma gebruikt waarmee input van externe audio, of Aux, in uw Naída CI mogelijk is, en of de Naída CI draadloos ingeschakeld is.
- 5 Controleer of de FM/Roger-ontvanger geprogrammeerd is voor gebruik met de Naída CI.
- <sup>6</sup> Controleer of de neklus van de ComPilot juist rond de nek gedragen wordt en de ComPilot ongeveer halverwege de borst ligt.

Als deze maatregelen het probleem niet oplossen, neem dan contact op met uw CI-centrum voor verdere hulp.

#### Problemen oplossen omtrent de Naída CI LED's

De LED's van de Naída CI zijn een programmeerbare functie die diagnose-informatie verschaft over de levensduur van de batterij, microfoonwerking, koppelingscapaciteiten of processorstatus. Zie het deel Naída CI LED's begrijpen van de Gebruiksaanwijzing voor een uitleg van het verwachte gedrag van de LED's.

Als er geen lampjes branden:

- **1** Controleer of de LED niet verborgen is door kleding of haren van de gebruiker en/of de draagwijze van de processor.
- 2 Controleer of de PowerCel juist geplaatst is op de processor of, indien het Zn-luchtbatterijpak gebruikt wordt, of de batterijen juist zijn ingestoken.
- 3 Vervang de batterij.
- 4 Controleer, indien van toepassing, of de Naída CI Q90 zich niet in Standby-modus bevindt door kort te drukken op de programmaknop.

Als de groene LED niet knippert in reactie op luide geluiden (programmeerbare functie):

- 1 Bevestig dat deze functie is ingeschakeld in het betreffende programma.
- 2 Controleer of de PowerCel geladen is en juist is bevestigd aan de processor. Indien zinkluchtbatterijen gebruikt worden, controleert u of de cellen nieuw zijn en juist zijn ingestoken in de cartridge.
- 3 Indien gekoppeld aan de afstandsbediening van de AB myPilot, controleert u de ingestelde gevoeligheid of probeert u ze alleen voor evaluatiedoeleinden licht te verhogen.
- 4 Probeer een ander programma.
- 5 Probeer een andere audiobron (zoals de T-Mic 2/processormicrofoon/zendspoelmicrofoon)
- 6 Normaalhorende luisteraars kunnen een Listening Check uitvoeren van de audio-input zoals beschreven in het deel Naar microfoon en externe invoer luisteren van de Gebruiksaanwijzing.
- 7 Probeer een andere externe bron.
	- a. U hebt een programma nodig dat input van externe audiobronnen accepteert en de draadloze functionaliteit moet ingeschakeld zijn op de processor.
	- b. Als de groene LED knippert in reactie op input van een extern audioapparaat, dient u uw processor en zendspoel in het droogsysteem te plaatsen. Als de groene LED nog steeds niet knippert in reactie op luide geluiden na een volledige droogcyclus en als de gewone microfooningang en normale programma-instellingen gebruikt worden, doorgaan met de volgende stap.
- 8 Als de zendspoelmicrofoon de enige input is waar geen groene LED voor gaat knipperen, vervang dan de zendspoel en/of kabel. Als de T-Mic 2 de enige input is waar geen groene LED voor gaat knipperen, vervang dan de T-Mic 2. Als voor de microfoons van de processor geen groene LED gaat branden bij audio-input, dient u contact op te nemen met een audicien of Advanced Bionics.

Tijdens de controle van de batterijstatus knippert er geen LED of knippert de oranje LED één keer: ONTHOUD: Zn-luchtbatterijen laten de batterijstatus-LED NIET zien bij het opstarten. Enkel de oplaadbare PowerCels geven de LED-batterijstatus weer.

- 1 Controleer of de PowerCel juist geplaatst is op processor.
- 2 Vervang door een volledig opgeladen PowerCel.
- 3 Als er geen knipperende lampjes te zien zijn na vervanging van de PowerCel, reinig dan de contacten met een hoortoestelborstel of droog wattenstaafje.
- 4 Neem contact op met uw CI-centrum of met Advanced Bionics voor hulp als het probleem blijft bestaan.

Als de LED anders reageert na vervanging of programmeren van de processor:

 1 Controleer samen met de audioloog of er programmawijzigingen zijn uitgevoerd die het LED-gedrag kunnen beïnvloeden.

Als deze maatregelen het probleem niet oplossen, neem dan contact op met uw CI-centrum voor verdere hulp.

### Problemen oplossen omtrent de interne alarmen van de Naída CI Q90

Interne alarmen zijn een programmeerbare functie die kunnen worden gebruikt afzonderlijk van of samen met de Naída CI LED's voor belangrijke informatie over de status en de levensduur van de batterij. Zie het deel Interne alarmen begrijpen van de Gebruiksaanwijzing voor een uitleg van het verwachte gedrag van de interne alarmen.

#### Als u geen intern alarm hoort:

- 1 Verzeker dat de zendspoel juist over het implantaatgebied is geplaatst.
- 2 Controleer of de batterij juist op de processor is geplaatst.
- 3 Controleer of de PowerCel of Zn-luchtbatterijen voldoende lading hebben om de Naída CI Q90 te voeden voor het stimuleren van het interne implantaat.
- 4 Vervang de batterij.
- 5 Wijzig het ingestelde programma of volume om te kijken of het interne alarm gehoord kan worden.
- 6 Vraag na bij uw CI-team of er programmawijzigingen zijn uitgevoerd die het gedrag van het interne alarm kunnen beïnvloeden.
- 7 Laat een normaalhorende luisteraar een Listening Check uitvoeren om na te gaan of hij/ zij de interne alarmen kan horen. Raadpleeg het deel Naar de microfoon en externe invoer luisteren van de Gebruiksaanwijzing.

 WAARSCHUWING: De processor of zendspoel mag alleen worden onderhouden door Advanced Bionics. Probeer geen onderdelen te openen of te repareren. Gebruik de processor of zendspoel niet meer als er een onderdeel beschadigd is. Het ongeoorloofd openen van de processor, zendspoel of andere apparatuur maakt de garantie ongeldig en kan de prestaties van het systeem in gevaar brengen.

# Richtlijnen en verklaring van de fabrikant

per IEC 60601-1-2

# Elektromagnetische emissies

De Naída CI Q90 is bedoeld voor gebruik in de hieronder gespecificeerde elektromagnetische omgeving. De gebruiker van de Naída CI Q90 moet ervoor zorgen dat deze in een dergelijke omgeving gebruikt wordt.

![](_page_59_Picture_272.jpeg)

#### Elektromagnetische immuniteit

De Naída CI Q90 is bedoeld voor gebruik in de hieronder gespecificeerde elektromagnetische omgeving. De klant of de gebruiker van de Naída CI Q90 moet ervoor zorgen dat deze in een dergelijke omgeving gebruikt wordt.

![](_page_59_Picture_273.jpeg)

 OPMERKING: Deze richtlijnen zijn niet van toepassing in alle omstandigheden. Elektromagnetische propagatie wordt beïnvloed door absorptie en reflectie van structuren, objecten en personen.

- a Essentiële prestaties van de Naída CI Q90 volgens IEC 60601-vereisten zijn vastgesteld als auditieve stimulering binnen veilige amplitudes.
- b Veldsterktes van vaste zenders, zoals basisstations voor radio, (mobiele/draadloze) telefoons en mobiele landtelefoons, zendamateurs, AM- en FM-radio-uitzendingen en TV-uitzendingen kunnen niet theoretisch, accuraat worden voorspeld. Om de elektromagnetische omgeving vanwege vaste RF-zenders te beoordelen, moet een elektromagnetische controle van de locatie worden overwogen. Als de gemeten veldsterkte in de locatie waarin de Nadía CI Q90 wordt gebruikt het toepasselijke RF-conformiteitsniveau overschrijdt, moet de Nadía CI Q90 worden gecontroleerd op normale werking.
- c Voor het frequentiebereik 150 kHz tot 80 MHz moeten veldsterktes minder zijn dan 3 V/m.

#### Scheidingsafstanden tussen RF-communicatieapparatuur en de Naída CI Q90

![](_page_60_Picture_143.jpeg)

De Naída CI Q90 is bedoeld voor gebruik in een elektromagnetische omgeving waarin uitgestraalde RF-storingen gecontroleerd zijn. De gebruiker van de Naída CI Q90 kan elektromagnetische interferentie helpen voorkomen door een minimale afstand te houden tussen draagbare en mobiele RF-communicatieapparatuur (zenders) en de Naída CI Q90, zoals hieronder aanbevolen, afhankelijk van het maximale outputvermogen van de communicatieapparatuur.

![](_page_60_Picture_144.jpeg)

Voor zenders met een maximum outputvermogen dat niet hierboven wordt genoemd, kan de aanbevolen scheidingsafstand d in meter (m) worden geschat met de vergelijking die van toepassing is op de frequentie van de zender, waarbij P de maximum outputstroom is van de zender in Watt (W) volgens de fabrikant van de zender.

 OPMERKING: Deze richtlijnen zijn niet van toepassing in alle omstandigheden. Elektromagnetische propagatie wordt beïnvloed door absorptie en reflectie van structuren, objecten en personen.

# Tabellen over compatibiliteit

![](_page_61_Picture_207.jpeg)

1 SoundWave 2.1 of later vereist

2 SoundWave 2.0 of later vereist

<sup>3</sup> SoundWave 1.4 of later vereist

4 SCLIN 2000 en CPI-II vereist

5 SoundWave 2.3 of nieuwer en CPI-3 vereist

![](_page_61_Picture_208.jpeg)

<sup>1</sup> Uitsluitend voor Harmony™-processor

![](_page_61_Picture_209.jpeg)

1 AquaCase™-houder vereist

![](_page_62_Picture_140.jpeg)

<sup>1</sup> Uitsluitend voor Harmony

#### Reiniging en onderhoud

- Met een vochtige doek schoonmaken. Niet onderdompelen.
- Volg het voorgestelde routine-onderhoud van microfooncovers voor de T-Mic 2 en processormicrofoon.
- De gebruikerskit van de Naída CI Q90 bevat een droogsysteem. Wij raden aan alle componenten los te maken (UHP, kabel en spraakprocessor) en deze elke nacht een droogcylcus te laten doorlopen (8 uur).
- PowerCel™-batterijen dienen ook regelmatig in het droogsysteem geplaatst te worden wanneer ze niet worden opgeladen, zeker wanneer de batterijen in aanraking zijn geweest met vocht of transpiratie.
- Batterijen mogen niet los in een broekzak of handtas vervoerd worden. Hierdoor kan er zich namelijk vuil op de aansluitingen vasthechten. In plaats daarvan kunt u de draagetui die is meegeleverd in de Naída CI Q90-kit gebruiken voor het vervoeren van batterijen. Indien de etui niet gebruikt kan worden, raden we u aan om de PowerCel-batterijen te verpakken in een kleine hersluitbaar plastic zakje.
- U kunt voor het reinigen van de aansluiting op de Naída CI Q90-processor en het wegblazen van vuil in de poorten ook gebruikmaken van een stofverwijderingsspuitbus dat ook wel gebruikt wordt voor het reinigen van keyboards en elektronische apparaten. Voor optimale resultaten dient dit echter gebruik te worden in combinatie met het droogsysteem.
- De service of wijziging van de Naída CI Q90 of zijn accessoires door een andere entiteit dan Advanced Bionics is niet toegestaan en zal de garantie van de fabrikant doen vervallen.

# **Prestatiegegevens**

Het HiRes 90K Advantage-implantaat met de HiFocus-elektrode en de Naída CI Q90-processor ondersteunt de HiResolution-lijn van geluidsverwerkingstechnologieën, waaronder de HiRes, HiRes met Fidelity 120 (HiRes 120) en ClearVoice.

#### HiRes™ en HiRes Fidelity 120™ geluidsverwerking

Om de voordelen van de HiRes 120- en HiRes-geluidsverwerking vast te leggen, is er een klinisch onderzoek uitgevoerd bij 50 volwassenen met een geïmplanteerd CII/HiRes 90K-toestel en die

gebruikmaakten van een Harmony-processor. De prestaties van de HiRes zijn geraadpleegd bij de "nulpuntbepaling" en vergeleken met de prestaties van de HiRes 120 na drie maanden luisterervaring. Vervolgens hebben de proefpersonen de HiRes gekregen en opnieuw getest. De resultaten tonen vergelijkbare gemiddelde CVC-woordherkenningsscores voor beide technologieën. De gemiddelde HINT-zinbegripscores bij stilte en ruis waren aanzienlijk hoger met de HiRes 120 in vergelijking met de 'nulpuntbepaling' met de HiRes. Bij HINT-zinnen bij ruis waren de gemiddelde scores van de HiRes 120 aanzienlijk hoger dan de scores nadat proefpersonen de HiRes hadden gekregen.

![](_page_63_Picture_111.jpeg)

![](_page_63_Picture_112.jpeg)

\* HiRes 120-score is aanzienlijk verschillend van de nulpuntscore met de HiRes (p<,05)

\*\* HiRes 120-score is aanzienlijk verschillend van de nulpunt- en de 3-maandenscore met de HiRes (p<,05)

Dit apparaat is gecertificeerd volgens: FCC-ID: S2B-ABBTE IC: 10870A-ABBTE

Dit apparaat voldoet aan deel 15 van de FCC-regels en aan RSS-210 van Industry Canada. De werking is onderhevig aan de volgende twee omstandigheden:

- 1. dit apparaat mag geen schadelijke interferentie veroorzaken en
- 2. dit apparaat moet elke ontvangen interferentie accepteren, inclusief interferentie die mogelijk ongewenste werking veroorzaakt.

Wijzigingen of aanpassingen aan dit toestel die niet uitzonderlijk goedgekeurd zijn door Advanced Bionics kan de FCC-goedkeuring om dit toestel te mogen hanteren ongeldig maken.

# **Contact**

Advanced Bionics zet zich in voor het leveren van producten en service van de beste kwaliteit aan haar klanten. Wij stellen het op prijs als u uw opmerkingen met betrekking tot de Naída CI Q90-spraakprocessor of suggesties ter verbetering van onze producten aan ons doorgeeft. Neem contact op met AB of bespreek uw suggesties uw CI-centrum.

# Advanced Bionics AG

Laubisrütistrasse 28 8712 Stäfa, Switzerland T: +41.58.928.78.00 F: +41.58.928.78.90 info.switzerland@AdvancedBionics.com

# Advanced Bionics LLC

28515 Westinghouse Place Valencia, CA 91355, United States T: +1.877.829.0026 T: +1.661.362.1400 F: +1.661.362.1500

# info.us@AdvancedBionics.com

# AdvancedBionics.com

Advanced Bionics, IntelliLink, AutoSound, SoundWave, HiRes, HiRes Fidelity 120, HiRes Optima, CIS, MPS, ClearVoice en Built Kid Tough zijn handelsmerken van Advanced Bionics in de Verenigde Staten van Amerika en andere landen.

VELCRO® is een geregistreerd handelsmerk van Velcro Industries B.V.

Bluetooth® is een geregistreerd handelsmerk van Bluetooth SIG, Inc.

![](_page_64_Picture_11.jpeg)